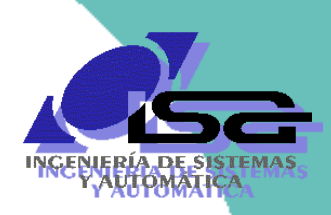

Universidad de Oviedo

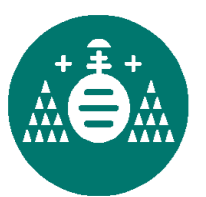

Algoritmos de Visión Artificial con Matlab

**Sesión 5. Calibración, info 3D, OpenCV**

Ignacio Alvarez García

Rafael C. González de los Reyes

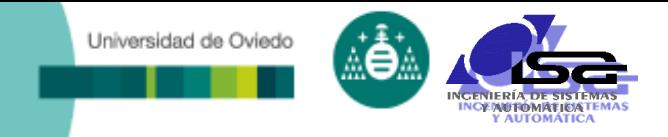

### **Indice**

- [Estructura del curso](#page-2-0)
- [Calibración de cámaras](#page-4-0)
- [Obtención de información 3D](#page-22-0)
- □ [Programación C/C++ con OpenCV](#page-48-0)
- [Las nuevas técnicas: Inteligencia Artificial](#page-60-0)
- □ [Conclusiones](#page-66-0)

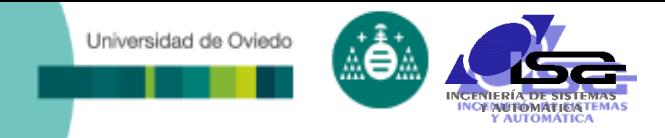

### **Indice**

#### **[Estructura del curso](#page-2-0)**

- [Calibración de cámaras](#page-4-0)
- [Obtención de información 3D](#page-22-0)
- □ [Programación C/C++ con OpenCV](#page-48-0)
- [Las nuevas técnicas: Inteligencia Artificial](#page-60-0)
- <span id="page-2-0"></span>[Conclusiones](#page-66-0)

#### Universidad de Oviedo

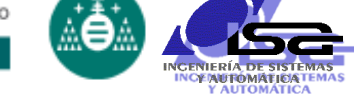

### Estructura del curso

#### Sesión 1.1

- **Introducción a la visión por computador.**
- **Elementos de un sistema de visión por** computador.
- Etapas del procesamiento de imágenes.
- Formatos de almacenamiento de imágenes en memoria y disco.
- **Funcionalidades básicas de Matlab para la** manipulación de imágenes.

#### Sesión 1.2

- Preprocesamiento de imágenes: introducción.
- Mejora de contraste.
- Zoom e interpolación.
- Filtrado de ruidos.
- Ejemplos con Matlab.
- Sesión 1.3
	- **Resaltado de bordes.**
	- Binarización y segmentación.
	- Operaciones con imágenes binarizadas.
	- **Ejemplos con Matlab.**

#### Sesión 1 (3h) Sesión 2 (2h)

#### Sesión 2.1

- **Búsqueda y ajuste de rectas.**
- **D**btención de regiones.
- Descriptores de regiones.
- **Uso de los descriptores.**
- **Ejemplos con Matlab.**

#### □ Sesión 2.2

- Calibración de cámaras.
- Obtención de información 3D
- Sesión 2.3
	- Programación C/C++ con OpenCV
	- Inteligencia Artificial
	- **Conclusiones**

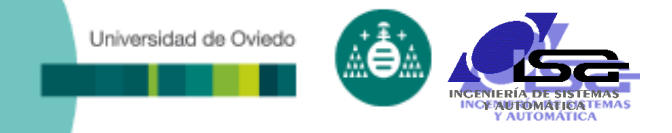

### **Indice**

- [Estructura del curso](#page-2-0)
- **[Calibración de cámaras](#page-4-0)**
- [Obtención de información 3D](#page-22-0)
- □ [Programación C/C++ con OpenCV](#page-48-0)
- [Las nuevas técnicas: Inteligencia Artificial](#page-60-0)
- <span id="page-4-0"></span>[Conclusiones](#page-66-0)

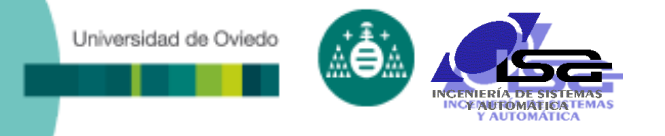

Calibración de cámaras

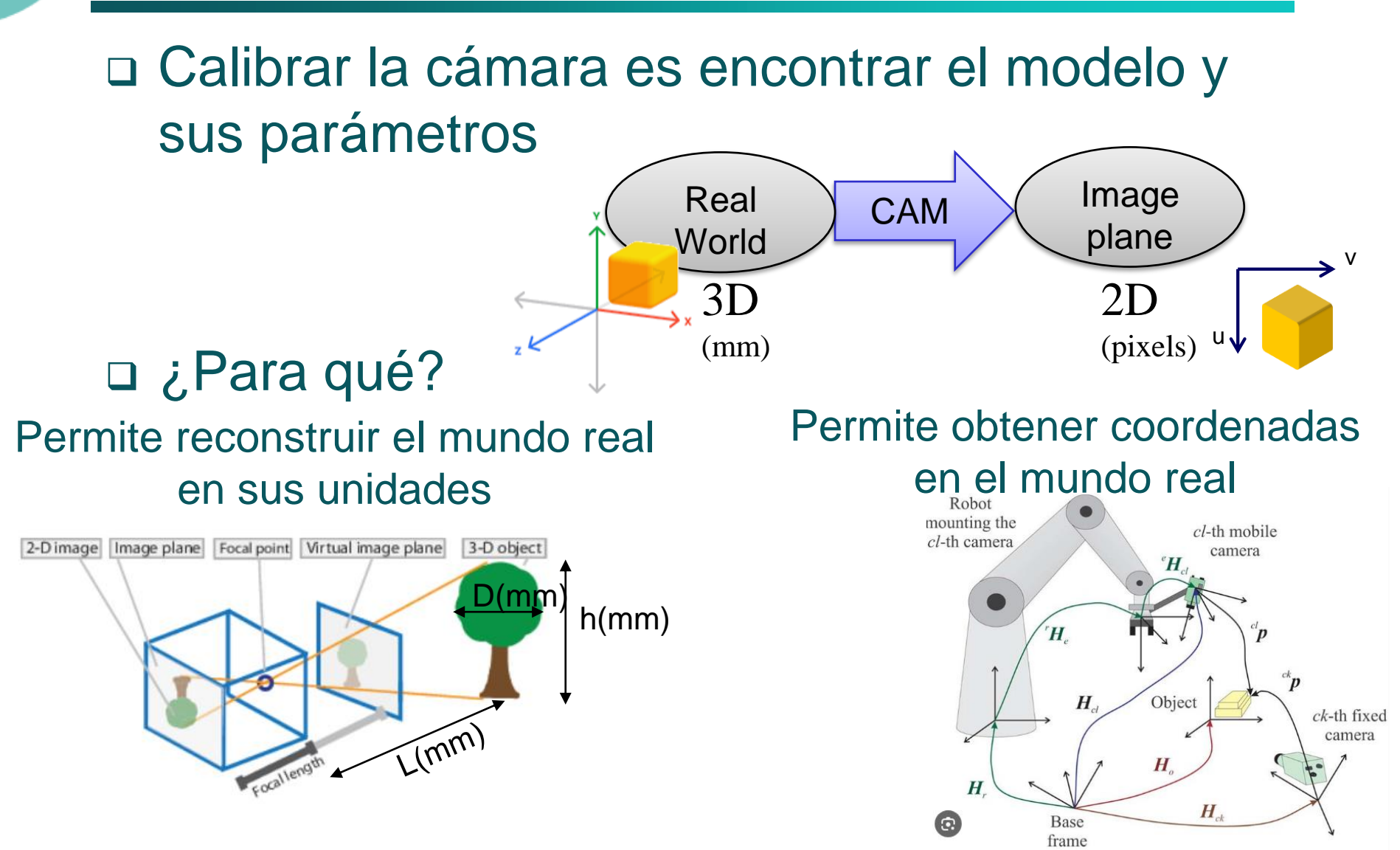

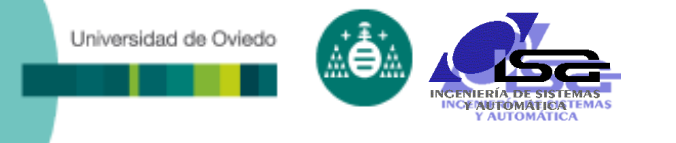

Modelo de cámara

Modelo de la cámara pinhole:

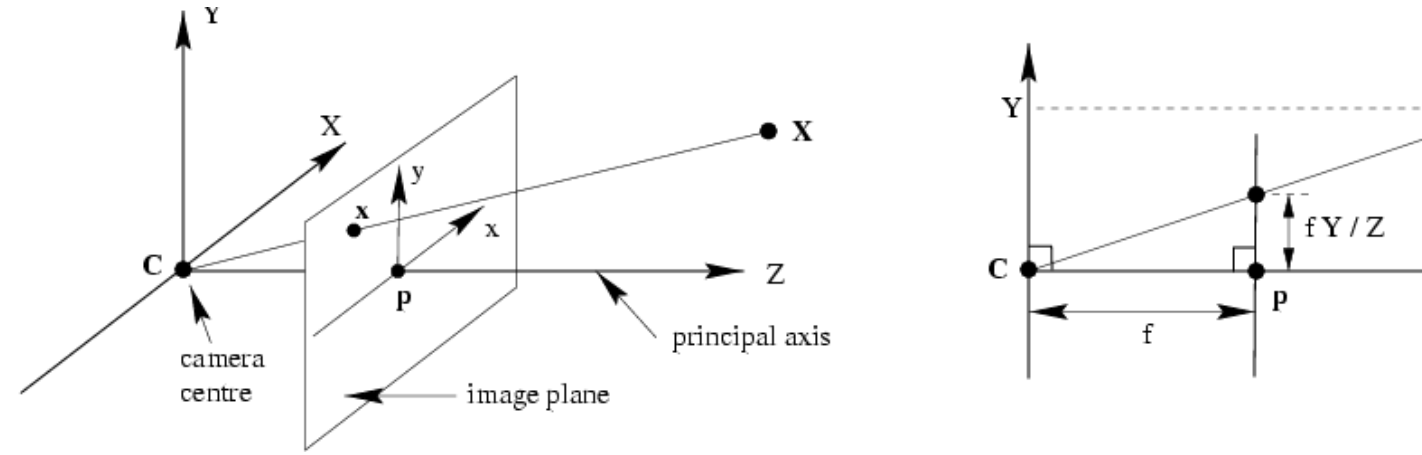

#### Los sistemas de coordenadas

- Nos basaremos en el modelo pinhole
- Colocamos el centro óptico (*O*) en el origen
- Colocamos el plano imagen (**Π'**) delante de *O*

Z

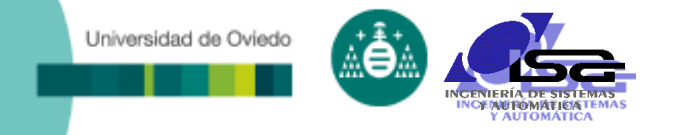

### Modelo de cámara

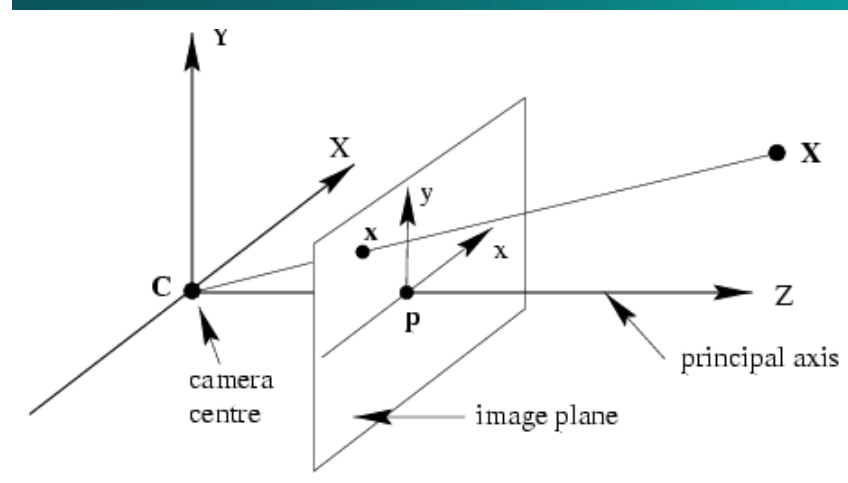

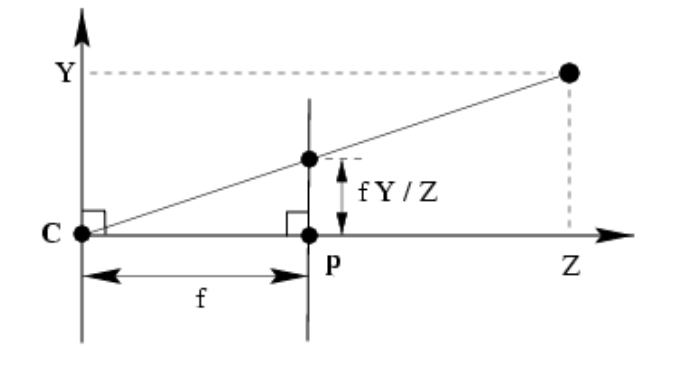

#### Ecuaciones de la proyección

- Calculamos la intersección con  $\Pi'$  de un rayo procedente de  $P = (x,y,z)$  y que pasa por *O*  $y \sim$
- Por semejanza de triángulos:  $(x, y, z) \rightarrow (f f, f f)$ *z*  $f \stackrel{\scriptscriptstyle J}{\scriptscriptstyle \sim} , f$ *z*  $X \tV$  $f(x, y, z) \rightarrow (f - f, f - f)$
- Obtenemos la proyección eliminando la última coordenada:

$$
(x, y, z) \to (f\frac{x}{z}, f\frac{y}{z})
$$

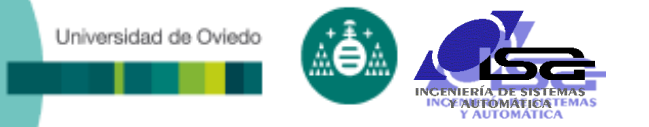

## Coordenadas homogéneas

- Esta transformación es no lineal debido a la división por z.
- Truco: añadir una coordenada más

$$
(x, y) \Rightarrow \begin{bmatrix} x \\ y \\ 1 \end{bmatrix}
$$

$$
(x,y,z) \Rightarrow \begin{vmatrix} x \\ y \\ z \\ 1 \end{vmatrix}
$$

 $\Gamma$ 

Coordenadas homogéneas de la imagen

Coordenadas homogéneas de la escena

Conversión desde las coordenadas homogéneas

$$
\left[\begin{array}{c} x \\ y \\ w \end{array}\right] \Rightarrow (x/w, y/w)
$$

$$
\begin{bmatrix} x \\ y \\ z \\ w \end{bmatrix} \Rightarrow (x/w, y/w, z/w)
$$

# Matriz de proyección perspectiva

 La proyección puede escribirse como un producto matricial en coordenadas homogéneas

$$
\begin{bmatrix} f & 0 & 0 & 0 \ 0 & f & 0 & 0 \ 0 & 0 & 1 & 0 \ \end{bmatrix} \begin{bmatrix} x \ y \ z \ 1 \end{bmatrix} = \begin{bmatrix} fx \ fy \ z \end{bmatrix} \implies (f\frac{x}{z}, f\frac{y}{z}) \text{  percera} \text{ }
$$

 $\mathcal{Y}_0$  División por la tercera coordenada *z*

Es necesario añadir más transformaciones

 $\begin{array}{|c|c|} \hline \end{array}$ 

Universidad de Oviedo

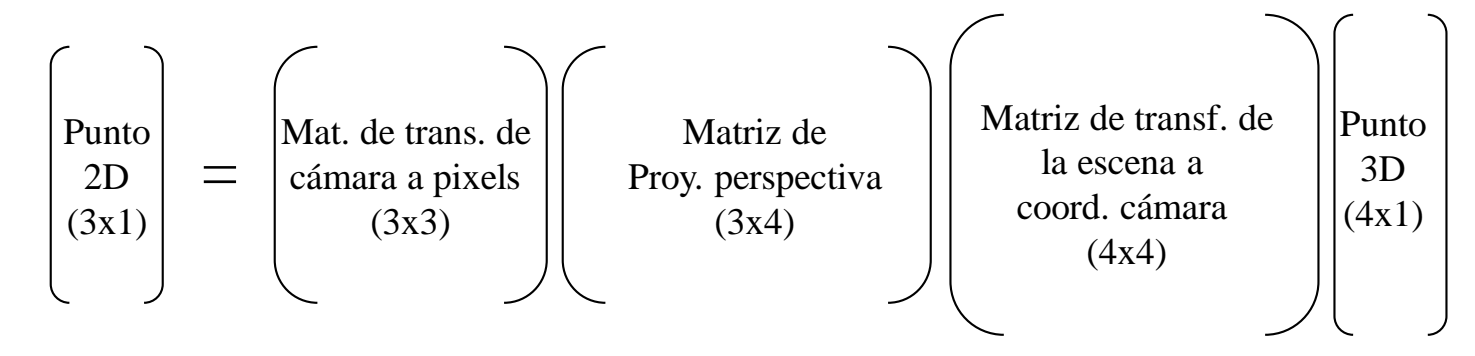

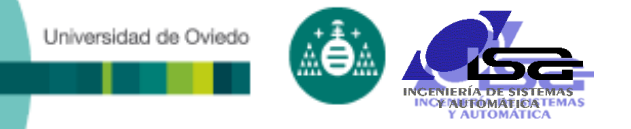

### De la cámara a la imagen

#### Existe una traslación y un cambio de escala (metros a pixels)

$$
x_{image} = k_x x_{camera} + o_x
$$
\n
$$
y_{image} = k_y y_{camera} + o_y
$$
\n
$$
\begin{bmatrix}\nV_{image} \\
V_{image}\n\end{bmatrix} =\n\begin{bmatrix}\nk_x & 0 & o_x \\
0 & k_y & o_y \\
0 & 0 & 1\n\end{bmatrix}\n\begin{bmatrix}\nx_{camera} \\
y_{camera} \\
1\n\end{bmatrix}
$$
\n
$$
\begin{bmatrix}\nU_{image} \\
V_{image}\n\end{bmatrix} =\n\begin{bmatrix}\nk_x & 0 & o_x \\
0 & k_y & o_y \\
0 & k_y & o_y\n\end{bmatrix}\n\begin{bmatrix}\nU_{camera} \\
V_{camera} \\
V_{camera}\n\end{bmatrix}
$$
\n
$$
\begin{bmatrix}\n-FX \\
FY\n\end{bmatrix}
$$
\n
$$
S\n\end{bmatrix}
$$

# De la escena a la cámara

 Entre el sistema de referencia de la escena y el sistema de la cámara, existe una rotación y una traslación:

$$
\mathbf{X}_{\text{camera}} = R\mathbf{X}_{\text{world}} + T
$$

Universidad de Oviedo

En coordenadas homogéneas:

$$
\mathbf{X}_{\text{camera}} = R\mathbf{X}_{\text{world}} + T
$$
\nn coordinates homogéneas:

\n
$$
\begin{bmatrix}\nX_{\text{camera}} \\
Y_{\text{camera}} \\
Z_{\text{camera}} \\
1\n\end{bmatrix} = \begin{bmatrix}\nr_{1,1} & r_{1,2} & r_{1,3} & t_x \\
r_{2,1} & r_{2,2} & r_{2,3} & t_y \\
r_{3,1} & r_{3,2} & r_{3,3} & t_z \\
0 & 0 & 0 & 1\n\end{bmatrix} \begin{bmatrix}\nX_{\text{world}} \\
Y_{\text{world}} \\
Y_{\text{world}} \\
1\n\end{bmatrix}
$$
\n12

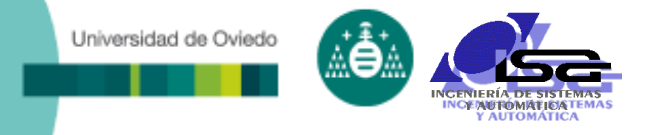

### Resumiendo

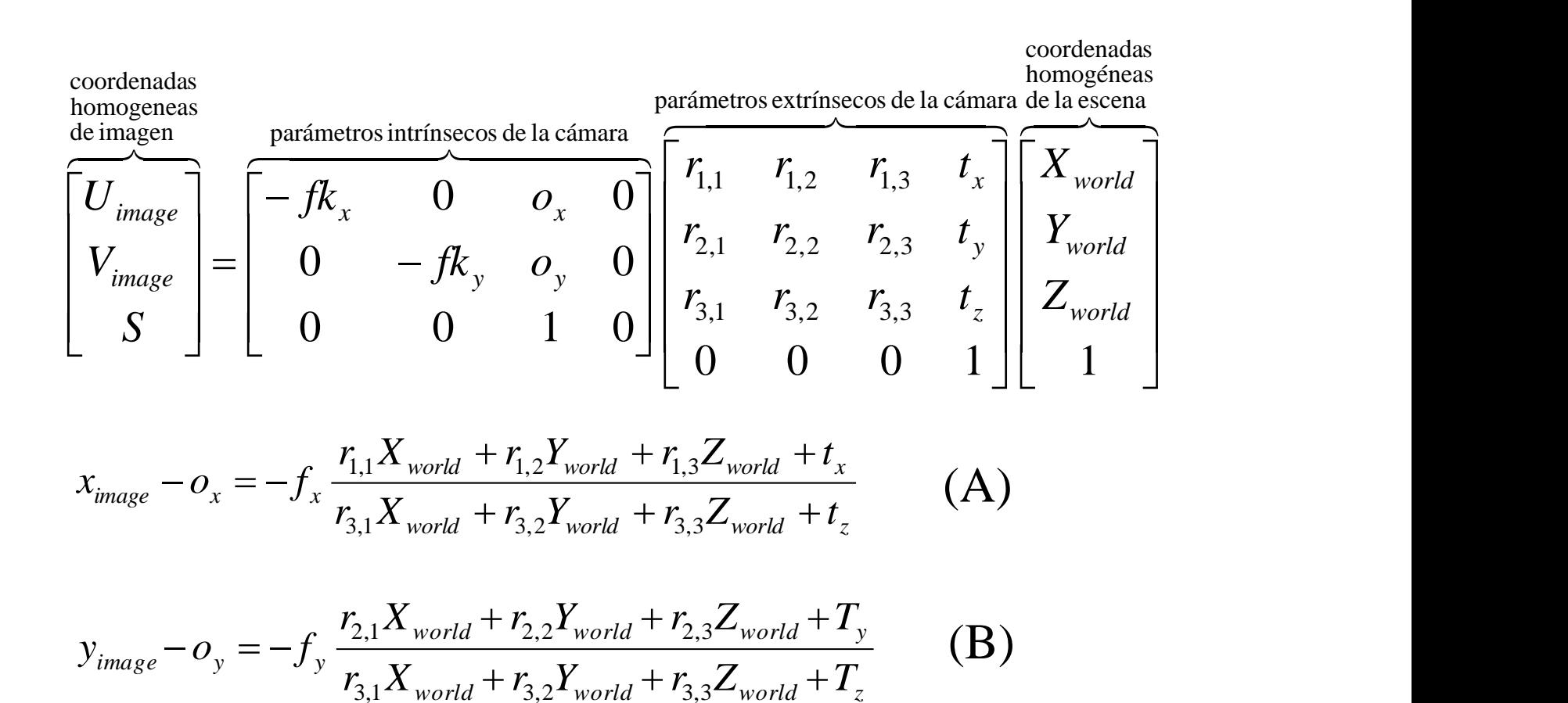

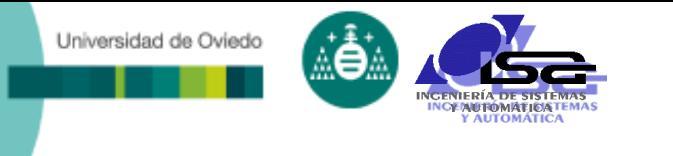

### Otros fenómenos

correction

### □ Skew (pixels no rectangulares) Distorsión radial

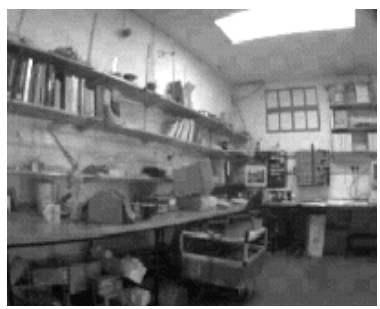

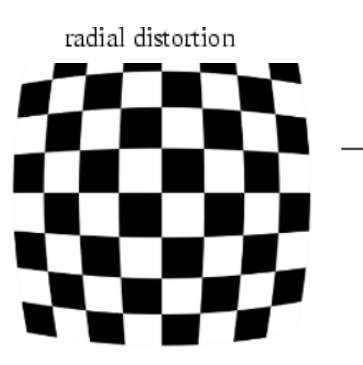

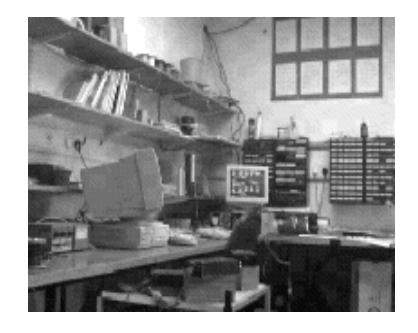

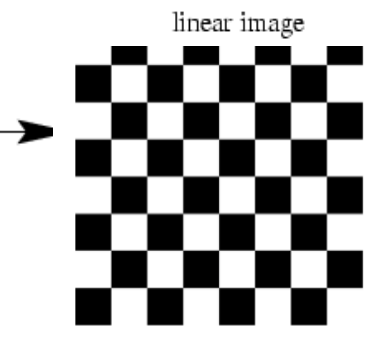

 $\bullet$ 

Projectar  $(\hat{x}, \hat{y}, \hat{z})$ a coordenadas de imagen "normalizadas"

$$
x'_n = \hat{x}/\hat{z}
$$
  
\n
$$
y'_n = \hat{y}/\hat{z}
$$
  
\nAplicar la distorsión radial  
\n
$$
r^2 = x'_n{}^2 + y'_n{}^2
$$
  
\n
$$
x'_d = x'_n(1 + \kappa_1 r^2 + \kappa_2 r^4)
$$
  
\n
$$
y'_d = y'_n(1 + \kappa_1 r^2 + \kappa_2 r^4)
$$
  
\nAplicar la proyección y el paso  
\na coordinates de imagen  
\n
$$
x' = fx'_d + x_c
$$
  
\n
$$
y' = fy'_d + y_c
$$

# Otros tipos de proyecciones

Poryección ortográfica o paralela

Universidad de Oviedo

**El centro de proyección está en el infinito** 

$$
\begin{bmatrix} 1 & 0 & 0 & 0 \ 0 & 1 & 0 & 0 \ 0 & 0 & 0 & 1 \end{bmatrix} \begin{bmatrix} x \ y \ z \ 1 \end{bmatrix} = \begin{bmatrix} x \ y \ 1 \end{bmatrix} \Rightarrow (x, y)
$$

- Proyección ortográfica escalada
	- **También denominada perspectiva débil**

$$
\begin{bmatrix} 1 & 0 & 0 & 0 \\ 0 & 1 & 0 & 0 \\ 0 & 0 & 0 & 1/d \end{bmatrix} \begin{bmatrix} x \\ y \\ z \\ 1 \end{bmatrix} = \begin{bmatrix} x \\ y \\ 1/d \end{bmatrix} \Rightarrow (dx, dy)
$$

15

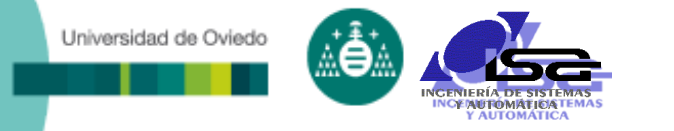

### Calibración de la cámara

• Estimar los parámetros de la cámara dados n puntos con coordenadas 3D conocidas (**X<sup>i</sup>** ) y sus proyecciones en la imagen también conocidas (x<sub>i</sub>) *Xi*

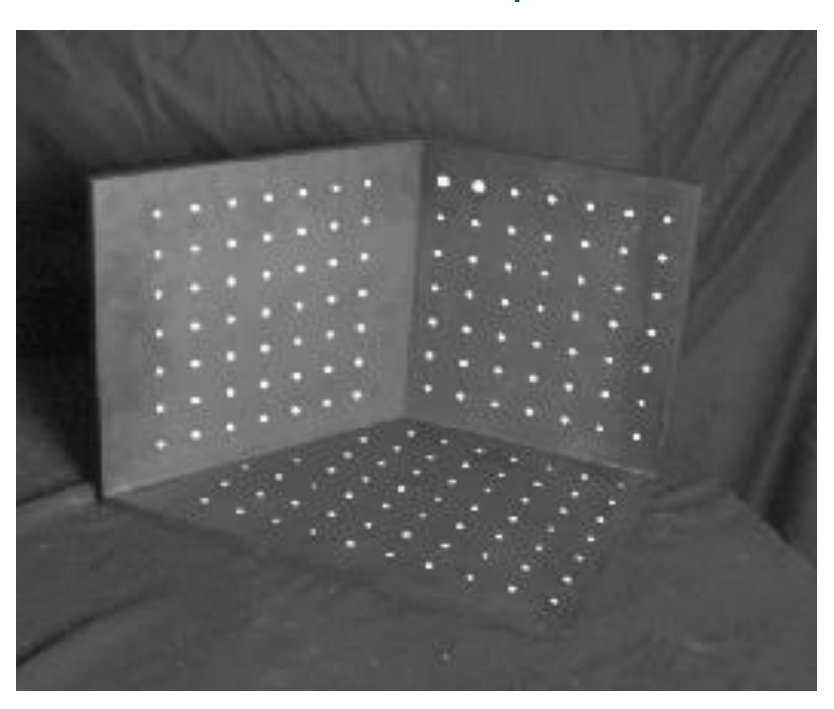

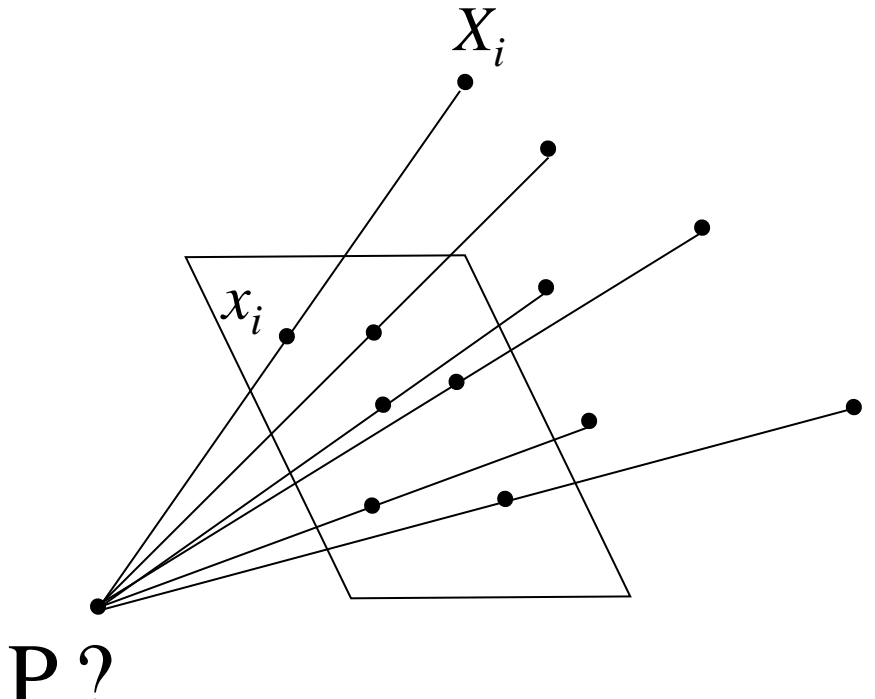

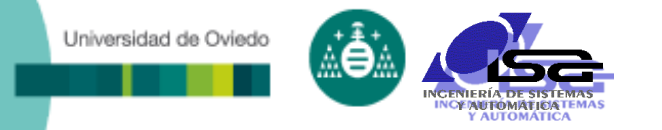

Calibración de la cámara

#### El módelo de la cámara es una ecuación de la forma

$$
\begin{bmatrix} x_i \\ y_i \\ s \end{bmatrix} = A \begin{bmatrix} X_i \\ Y_i \\ Z_i \\ 1 \end{bmatrix} \quad \text{donde} \quad A = \begin{bmatrix} a_{11} & a_{12} & a_{13} & a_{14} \\ a_{21} & a_{22} & a_{23} & a_{24} \\ a_{31} & a_{32} & a_{33} & a_{34} \end{bmatrix}
$$

 Lo que nos proporciona ecuaciones de la forma:

$$
a_{11}Xi + a_{12}Xi + a_{13}Li + a_{14} - x_i(a_{31}Xi + a_{32}Xi + a_{33}Xi + a_{34}) = 0
$$
  

$$
a_{21}Xi + a_{22}Xi + a_{23}Xi + a_{24} - y_i(a_{31}Xi + a_{32}Xi + a_{33}Xi + a_{34}) = 0
$$

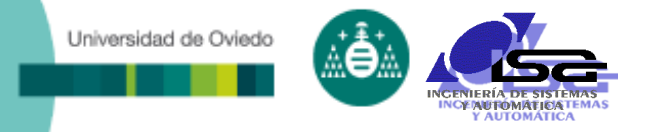

### Calibración de la cámara

#### Calibrar la cámara implica encontrar los coeficientes de la matriz A.

- Se requieren al menos 6 puntos, conocidos tanto en coordenadas globales como en coordenadas de imagen (12 ecuaciones). (Más, si se desea calibrar la distorsión)
- Se trata de un sistema homogéneo, hay infinitas soluciones.
- Típicamente se toman más de 6 puntos, sistema sobredeterminado que se resuelve por mínimos cuadrados.
- La forma más habitual es utilizar un chessboard: los puntos son fáciles de localizar de forma semiautomática, y además la restricción del plano hace que no sea necesario introducir su posición espacial

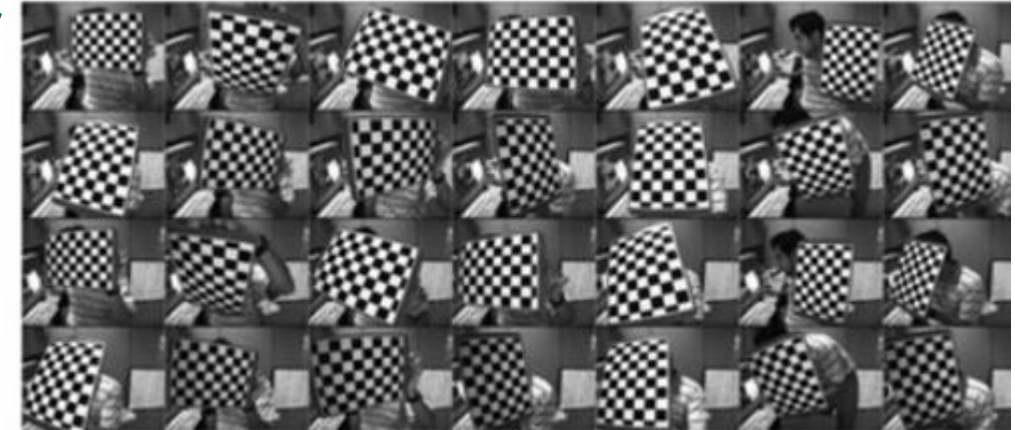

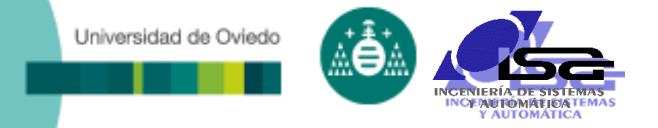

### Medidas en planos

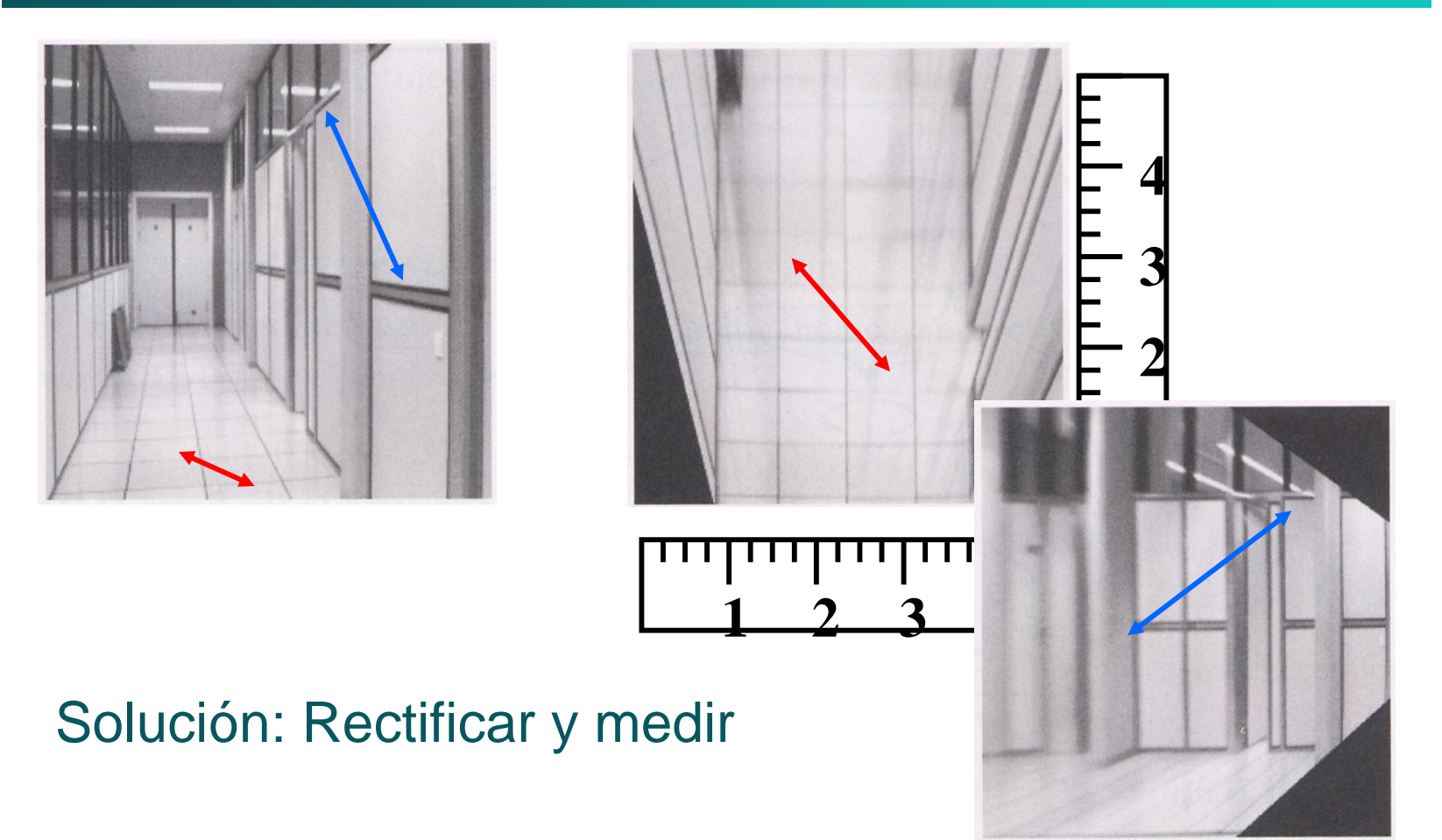

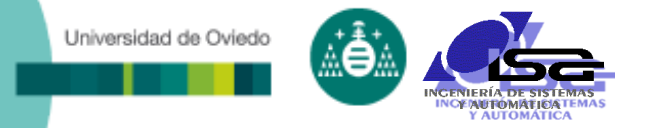

### Rectificación de la imagen

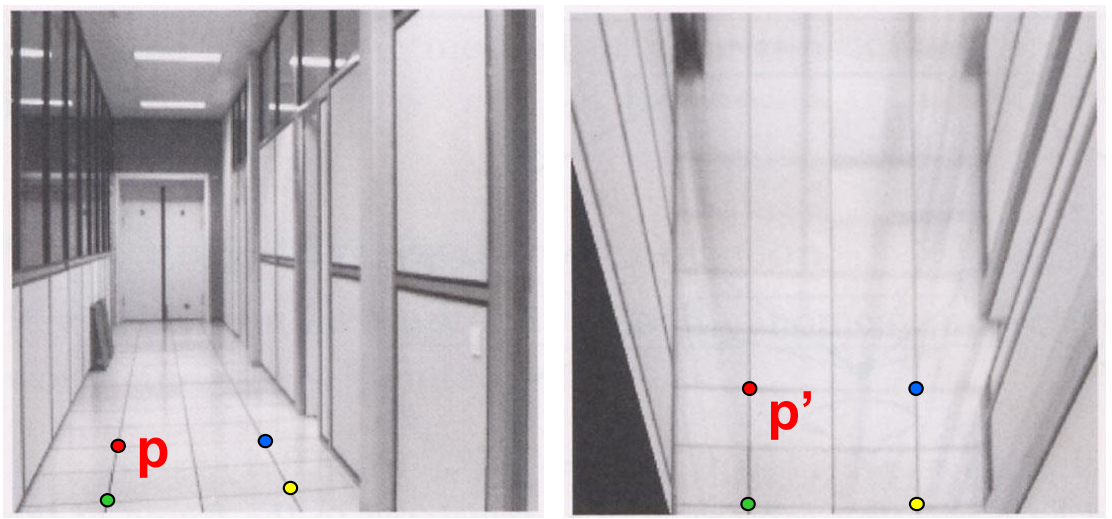

#### Para rectificar (unwrap) una imagen

- Resolver la transformación homográfica H dados p y p'
- Implica resolver ecuaciones de la forma:  $wp' = Hp$ 
	- Lineal en las incógnitas: w y coeficientes de H
	- H está definida salvo el factor de escala
	- Cuántos puntos se necesitan para obtener H?

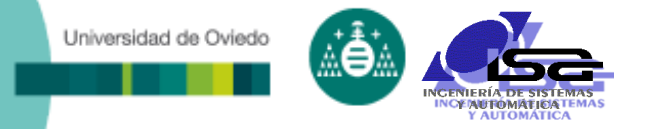

### Rectificación de la imagen

$$
\begin{bmatrix} x'_i \\ y'_i \\ 1 \end{bmatrix} \cong \begin{bmatrix} h_{00} & h_{01} & h_{02} \\ h_{10} & h_{11} & h_{12} \\ h_{20} & h_{21} & h_{22} \end{bmatrix} \begin{bmatrix} x_i \\ y_i \\ 1 \end{bmatrix} \longrightarrow \begin{array}{c} x'_i = \frac{h_{00}x_i + h_{01}y_i + h_{02}}{h_{20}x_i + h_{21}y_i + h_{22}} \\ y'_i = \frac{h_{10}x_i + h_{11}y_i + h_{12}}{h_{20}x_i + h_{21}y_i + h_{22}} \end{array}
$$

$$
x'_{i}(h_{20}x_{i} + h_{21}y_{i} + h_{22}) = h_{00}x_{i} + h_{01}y_{i} + h_{02}
$$
  
\n
$$
y'_{i}(h_{20}x_{i} + h_{21}y_{i} + h_{22}) = h_{10}x_{i} + h_{11}y_{i} + h_{12}
$$
  
\n
$$
\begin{bmatrix} h_{00} \\ h_{01} \\ h_{02} \\ 0 & 0 & 0 & x_{i} & y_{i} & 1 & -y'_{i}x_{i} & -x'_{i}y_{i} & -y'_{i} \end{bmatrix} \begin{bmatrix} h_{00} \\ h_{02} \\ h_{10} \\ h_{11} \\ h_{12} \\ h_{20} \\ h_{21} \\ h_{22} \end{bmatrix} = \begin{bmatrix} 0 \\ 0 \\ 0 \end{bmatrix}
$$

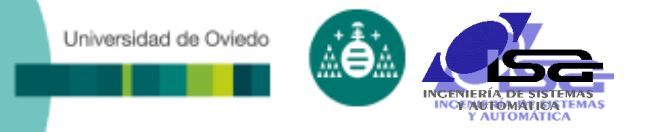

### Rectificación de la imagen

 $\begin{bmatrix} 1 \end{bmatrix}$ 

 Se resuelve mediante mínimos cuadrados:  $minimization$  (||Ah  $-$  0||<sup>2</sup>

- Como h está definida hasta un valor de escala, se puede resolver para que sea un vector unitario.
- Solución:  $\hat{h}$  = autovector de A<sup>T</sup>A correspondiente al menor valor propio
- Funciona con 4 o más puntos.

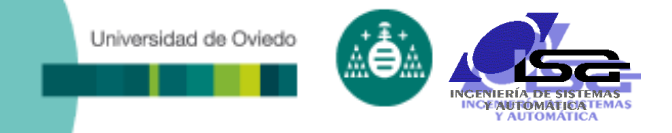

### **Indice**

- [Estructura del curso](#page-2-0)
- [Calibración de cámaras](#page-4-0)
- **[Obtención de información 3D](#page-22-0)**
- □ [Programación C/C++ con OpenCV](#page-48-0)
- [Las nuevas técnicas: Inteligencia Artificial](#page-60-0)
- <span id="page-22-0"></span>[Conclusiones](#page-66-0)

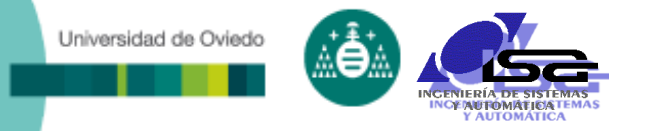

### Aplicaciones de la información 3D

### □ Bin picking

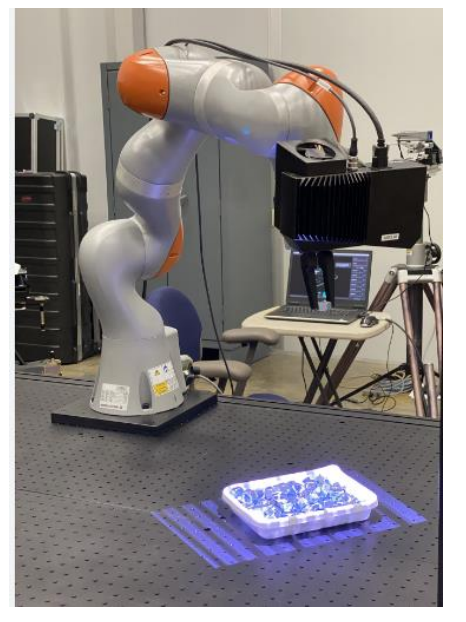

#### Navegación autónoma

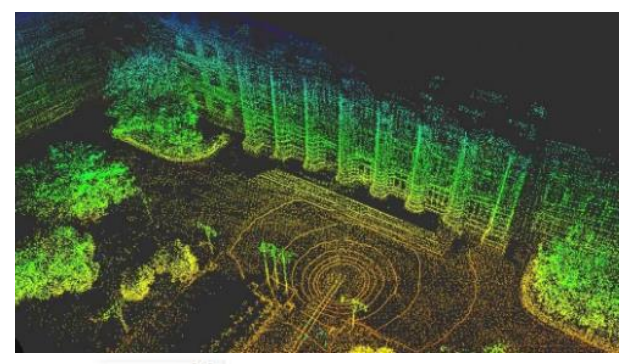

Unità di lunghezza in

# □ Control de calidad dimensional

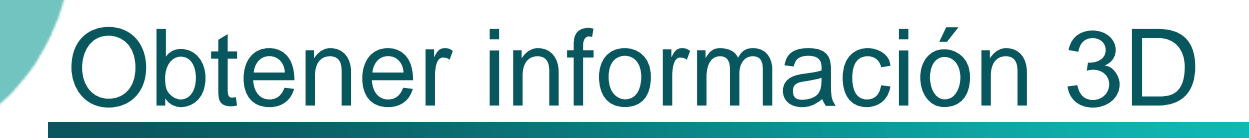

Universidad de Oviedo

### La cámara pierde información respecto al mundo real  $(3D \rightarrow 2D)$

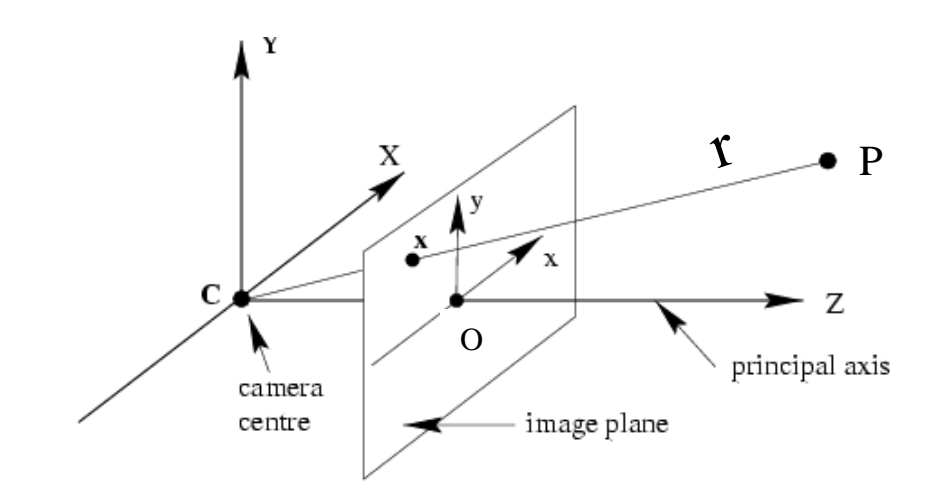

El punto del mundo real P que ha generado el punto en la imagen (x) puede haber sido cualquiera de la recta r

Es necesaria información adicional para resolver cuál de los puntos de la recta r es el punto origen P

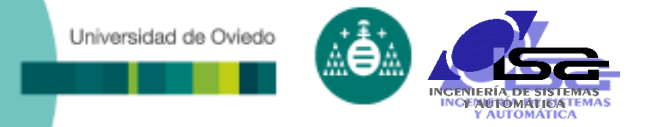

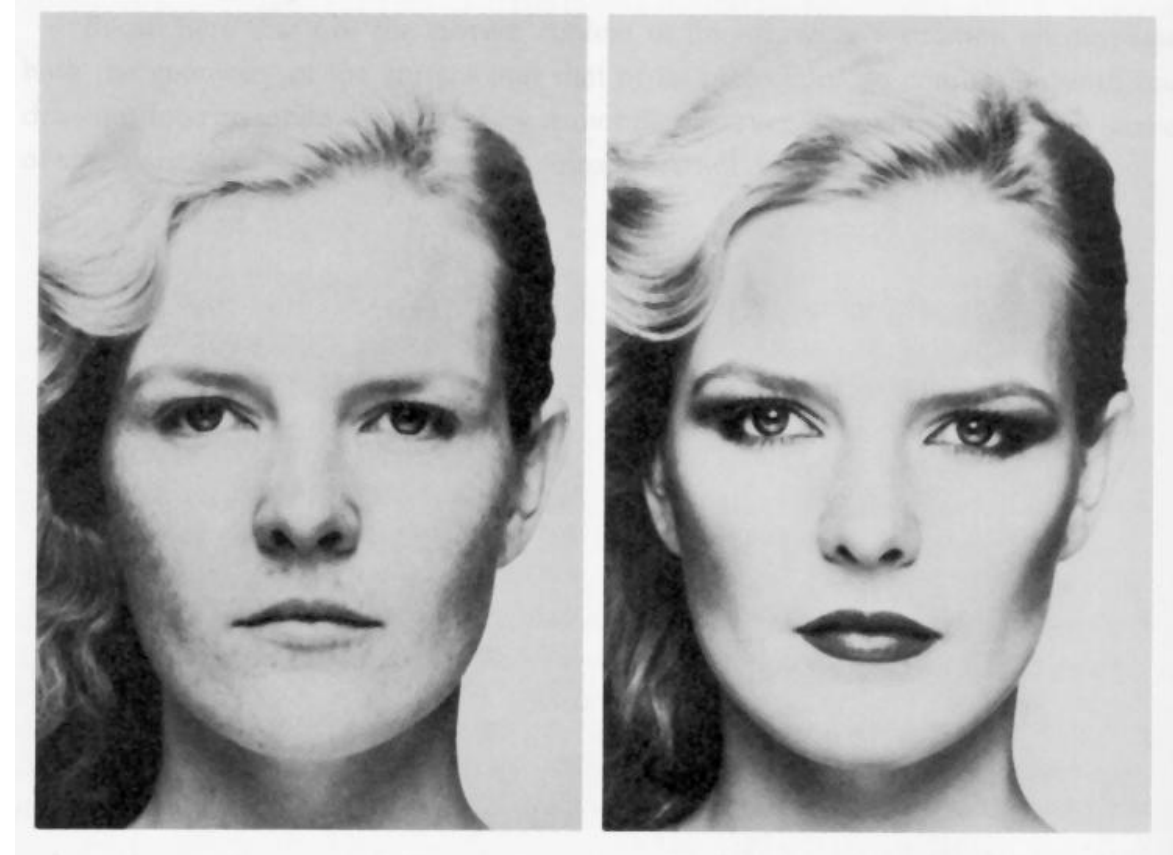

**Merle Norman Cosmetics, Los Angeles**

□ Shading (sombreado)

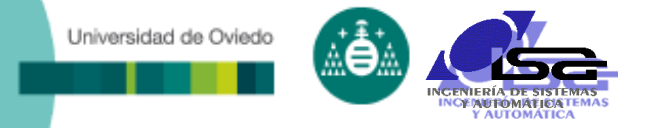

□ Shading (sombreado)

□ Textura

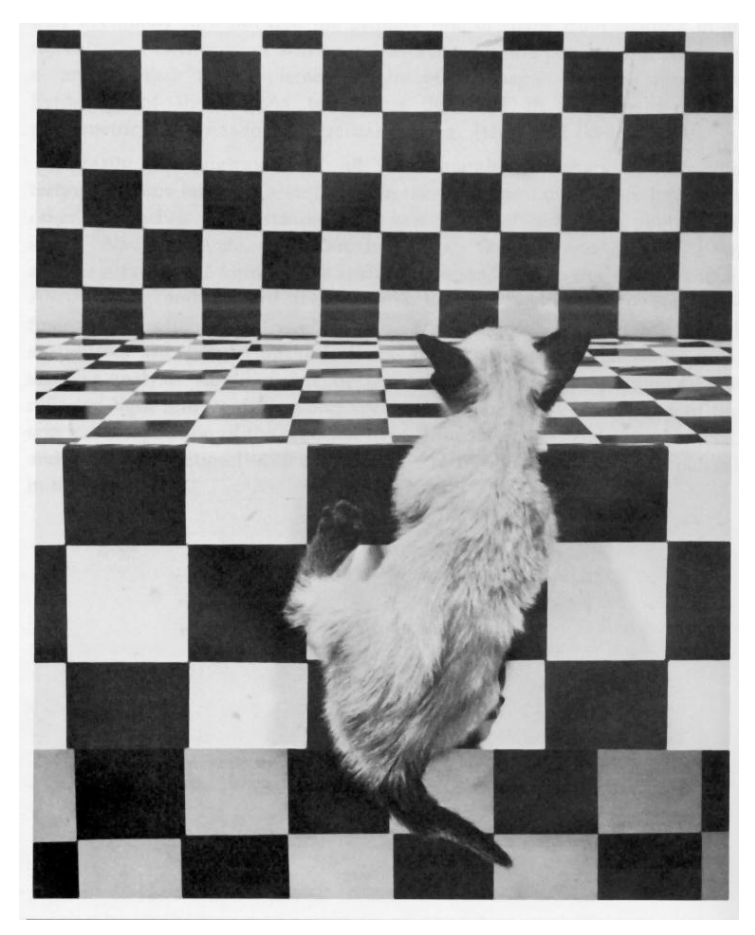

*The Visual Cliff***, by William Vandivert, 1960**

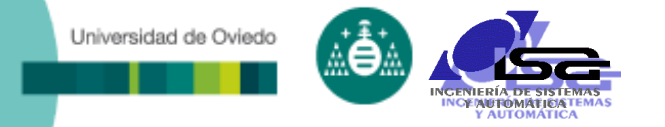

□ Shading (sombreado) □ Textura

Enfoque

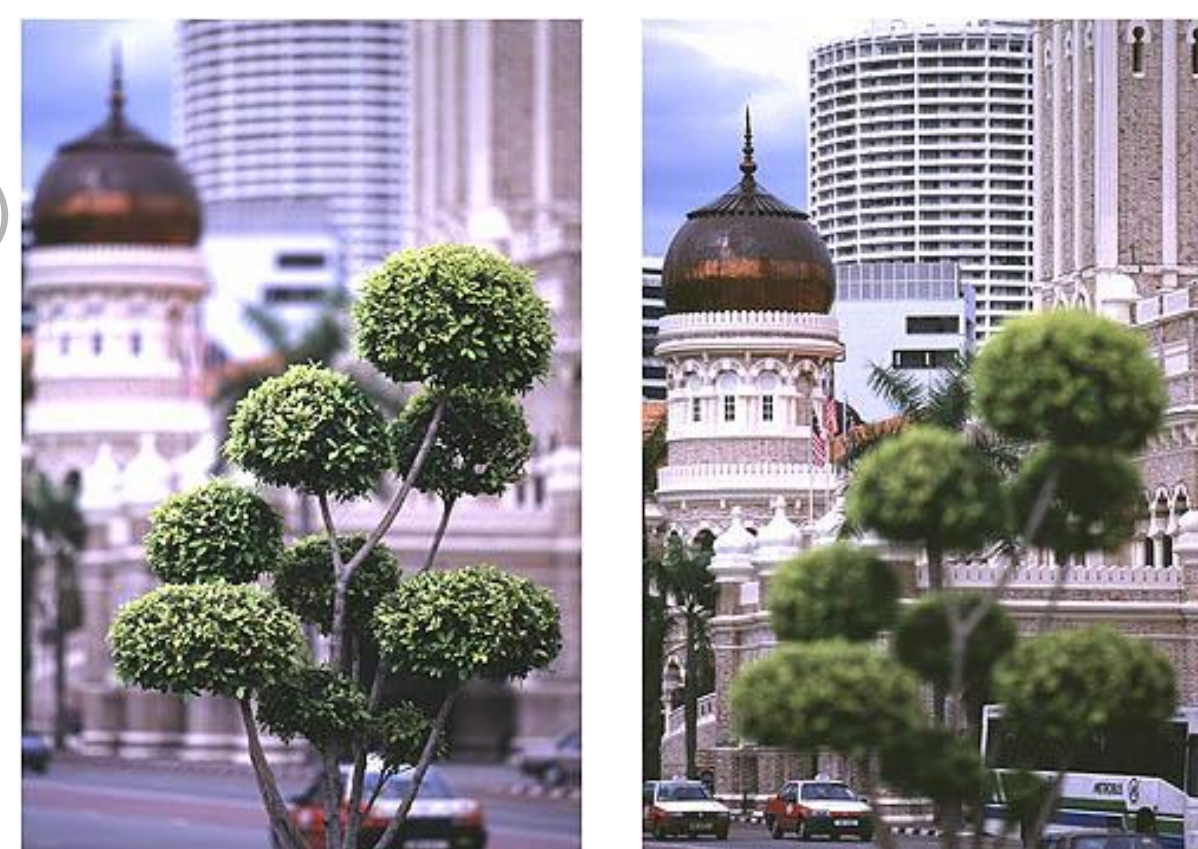

**From** *The Art of Photography***, Canon**

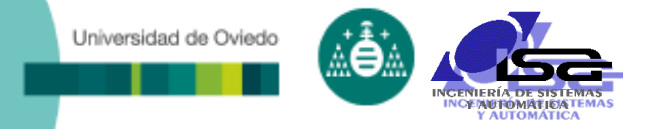

□ Shading (sombreado) n Textura Enfoque

Movimiento

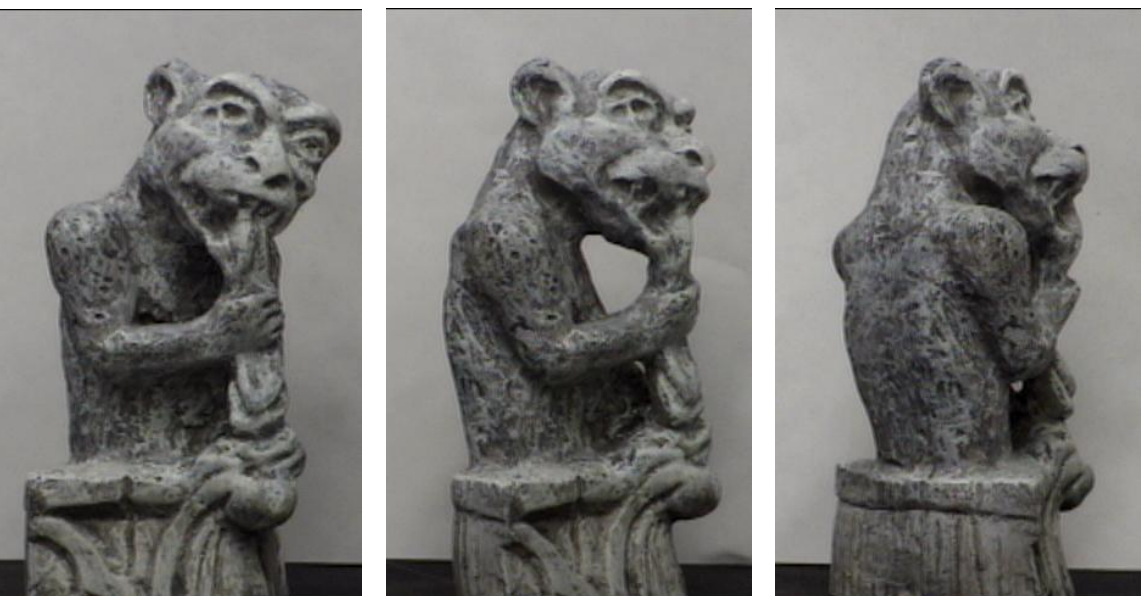

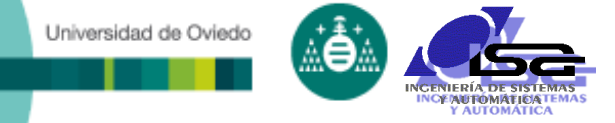

Single Light Source

### Técnicas de control dimensional on-line

#### **Técnicas basadas en información de luz y sombra**

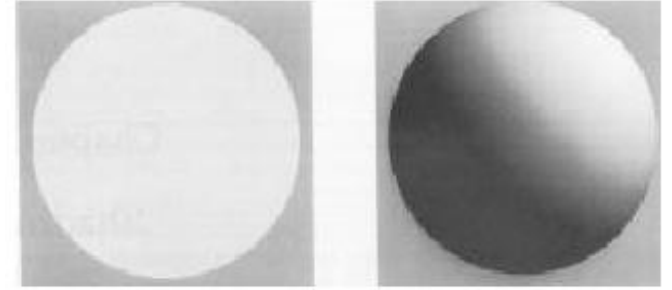

Shape from shading: uso directo de la información de sombras

Photometric stereo: iluminación de una escena desde varios puntos diferentes

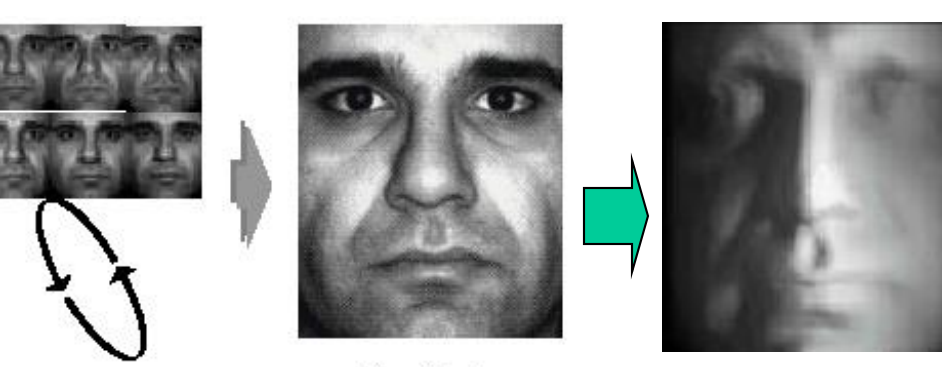

Face Movie

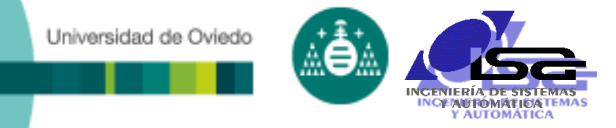

#### **Enfoque dinámico**

#### Buscar la distancia óptima de enfoque de cada punto de la escena

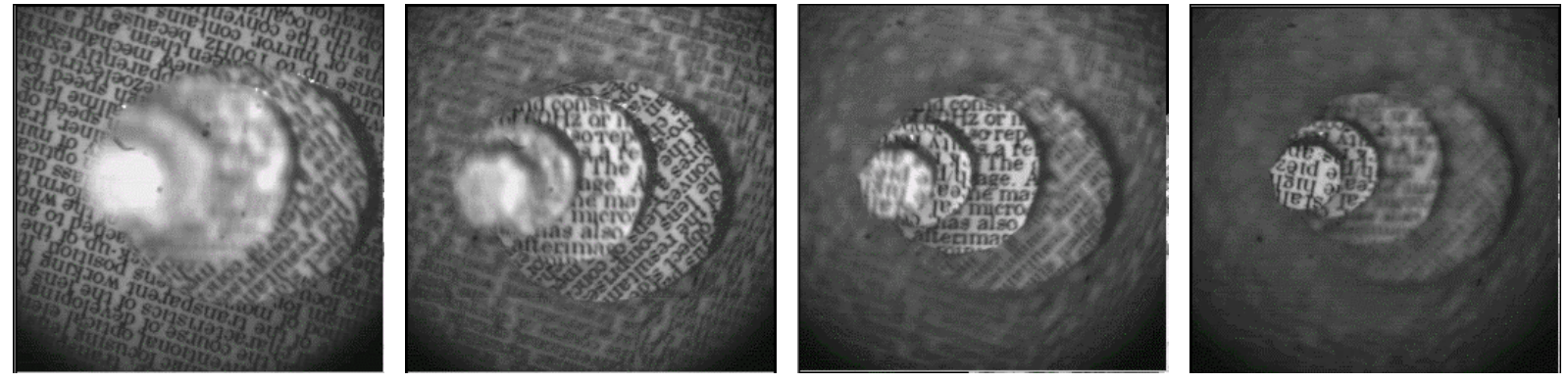

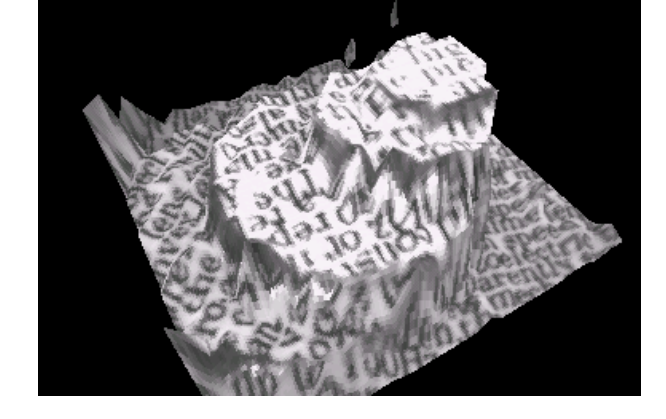

#### Reconstrucción 3D

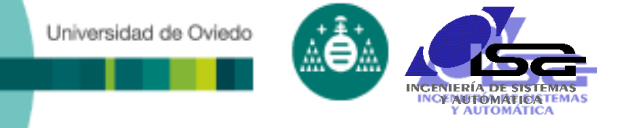

#### **Técnicas de tiempo de vuelo:**

 Medida del tiempo en que una determinada forma de energía tarda en regresar rebotado de un objeto.

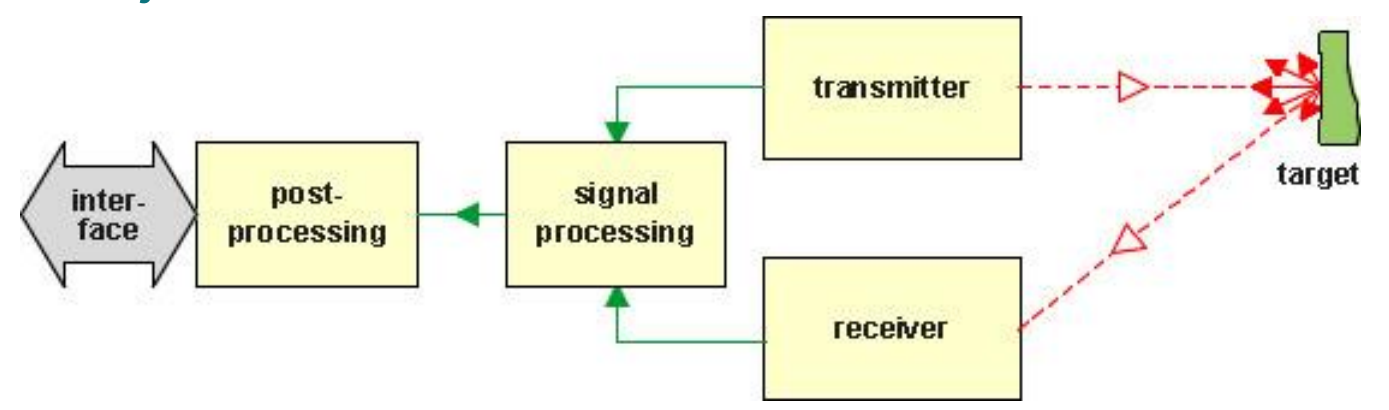

 Energía: luz láser, microondas, ultrasonidos, etc. Formato: pulso, onda.

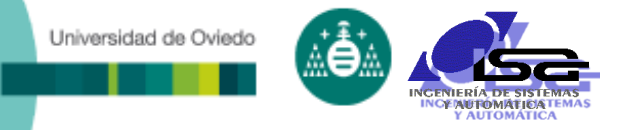

### **Ejemplos de técnicas de tiempo de vuelo**

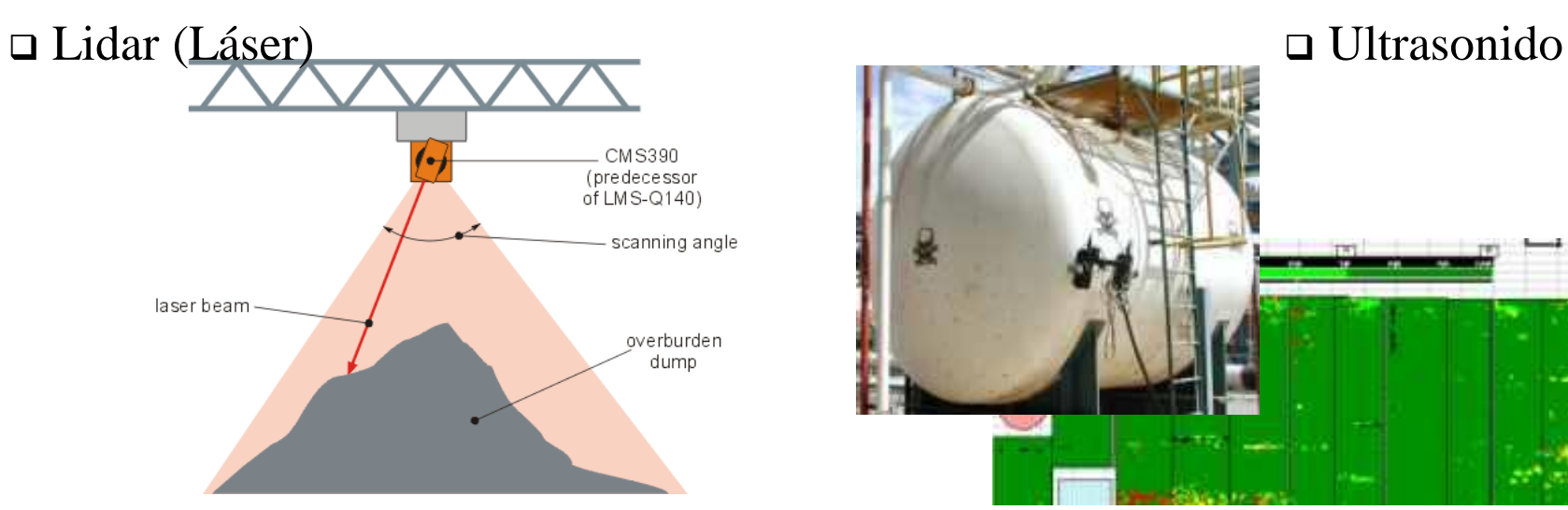

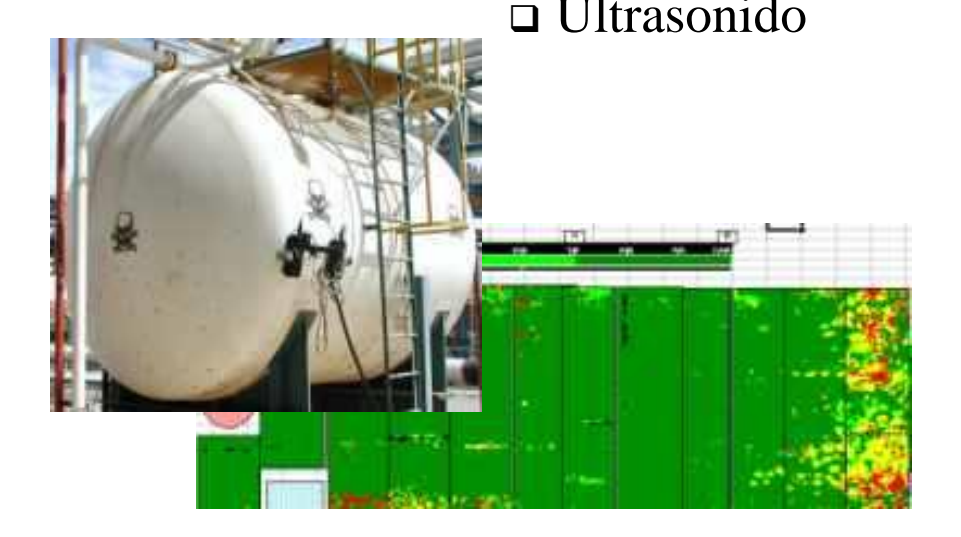

□ Sonar

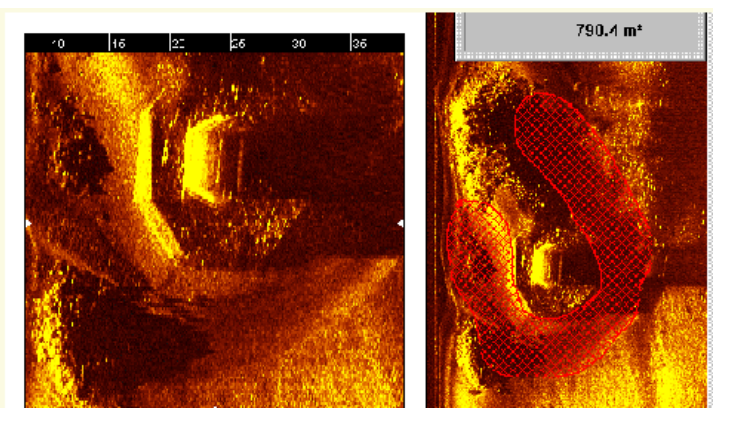

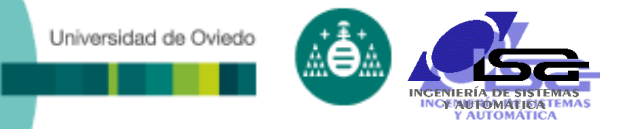

AEYENCE

#### **Ténicas de barrera**

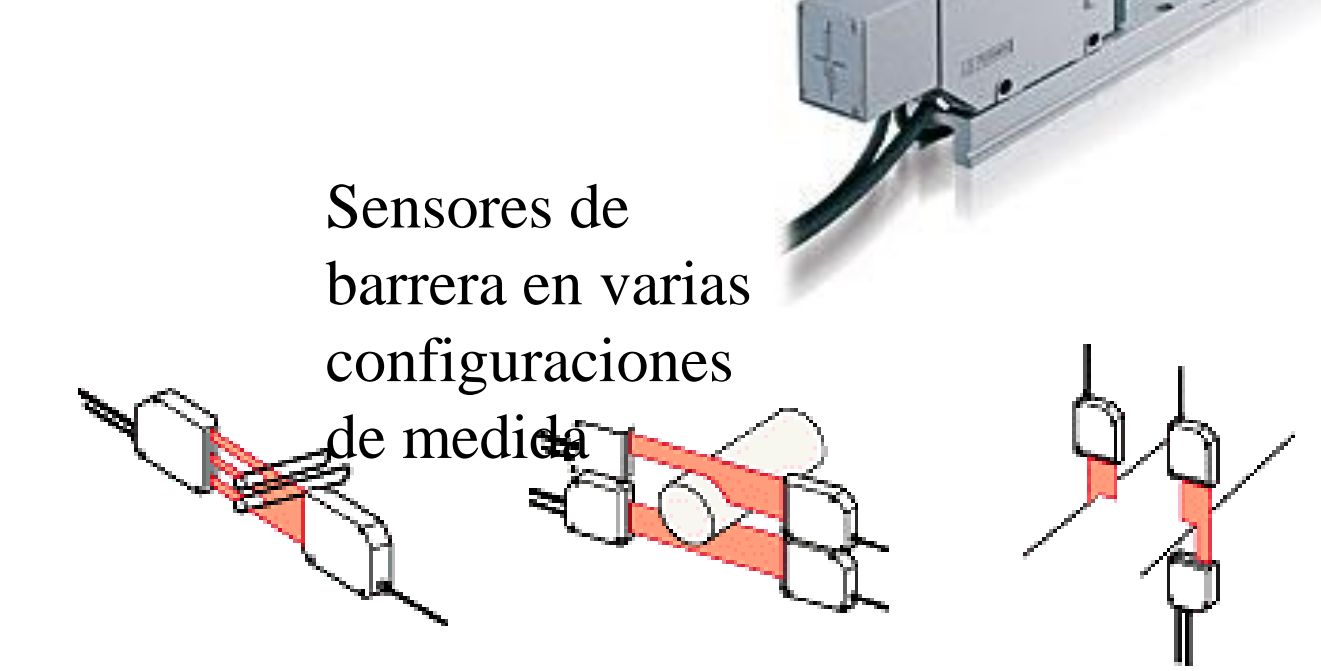

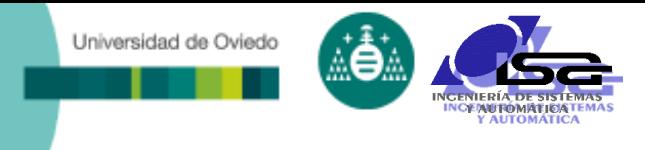

### Estéreo

#### La profundidad pueden calcularse con dos imágenes y triangulación

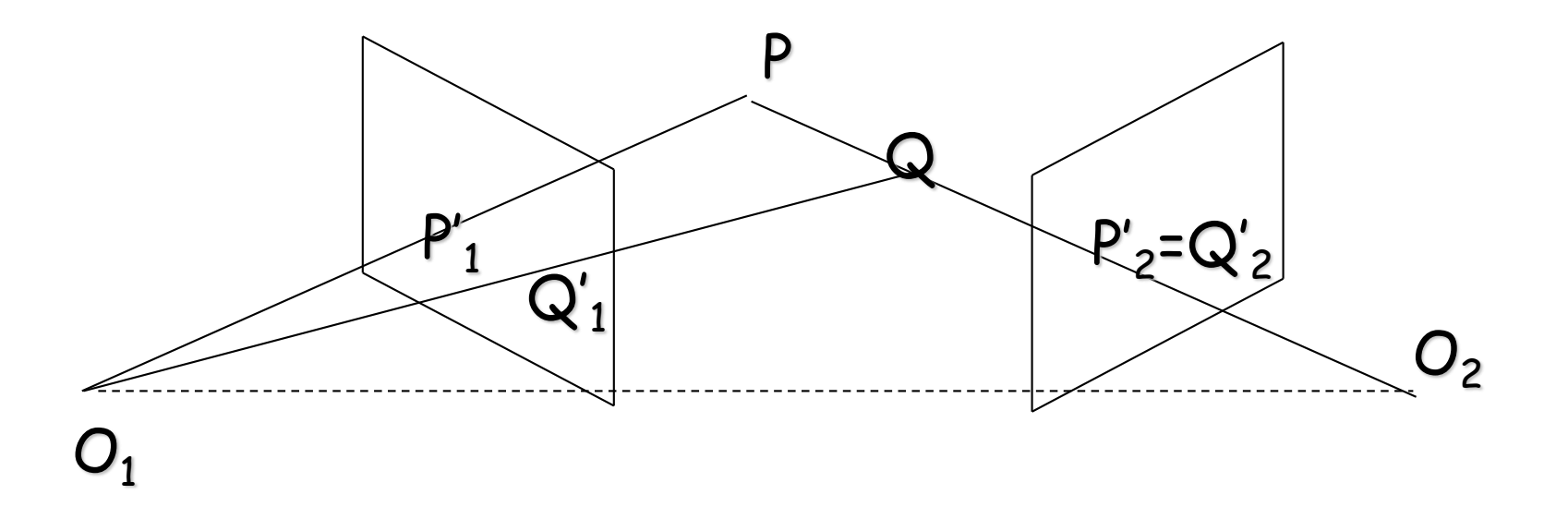

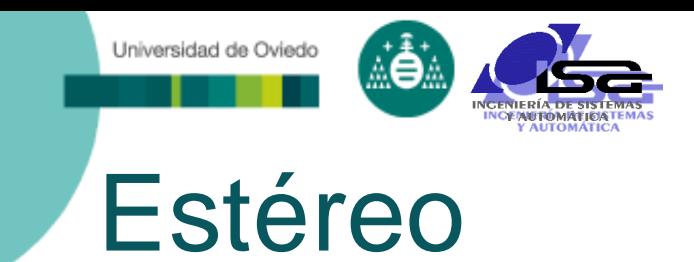

#### Para ello es necesario establecer correspondencias:

**Identificar las proyecciones de un punto de la** escena en cada imagen

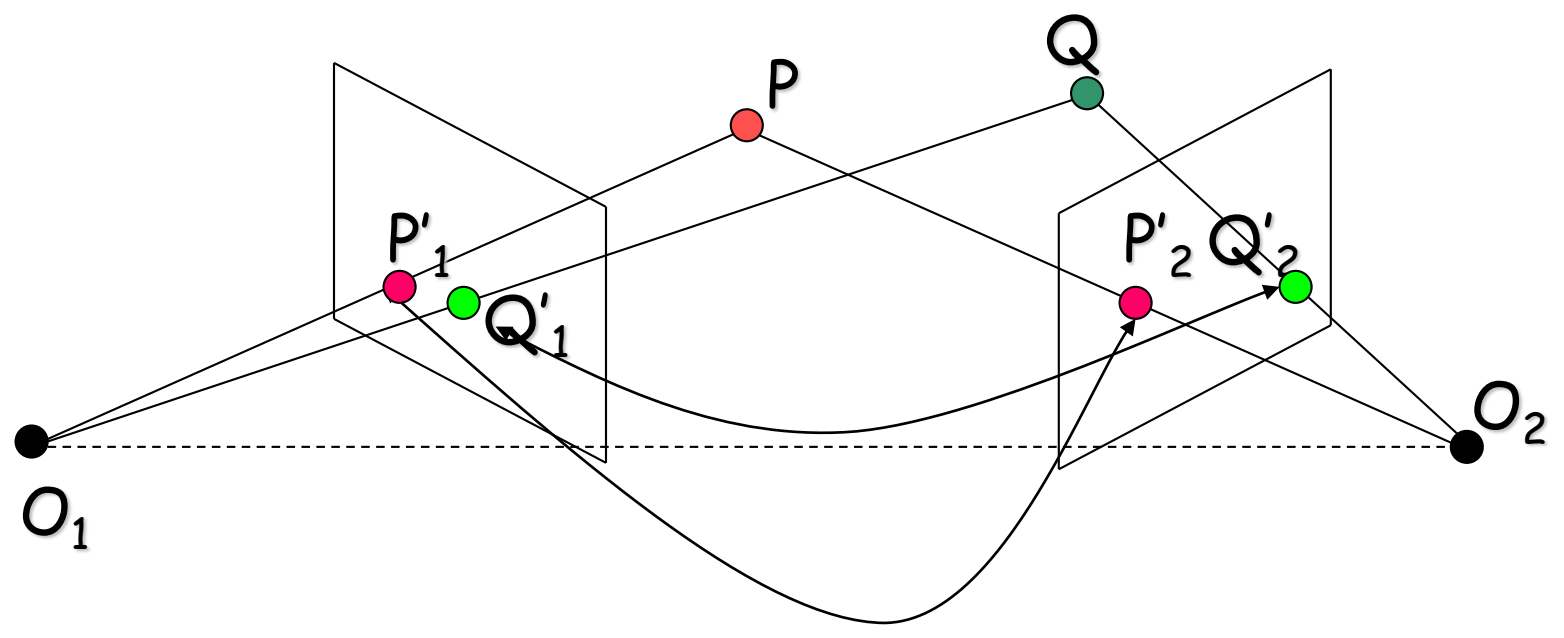

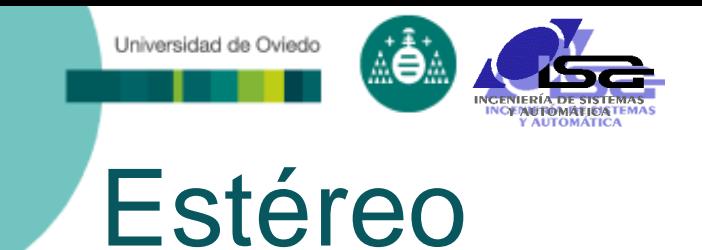

### Determinación de correspondencias

 Las líneas proyectivas de un punto de la escena determinan un plano.

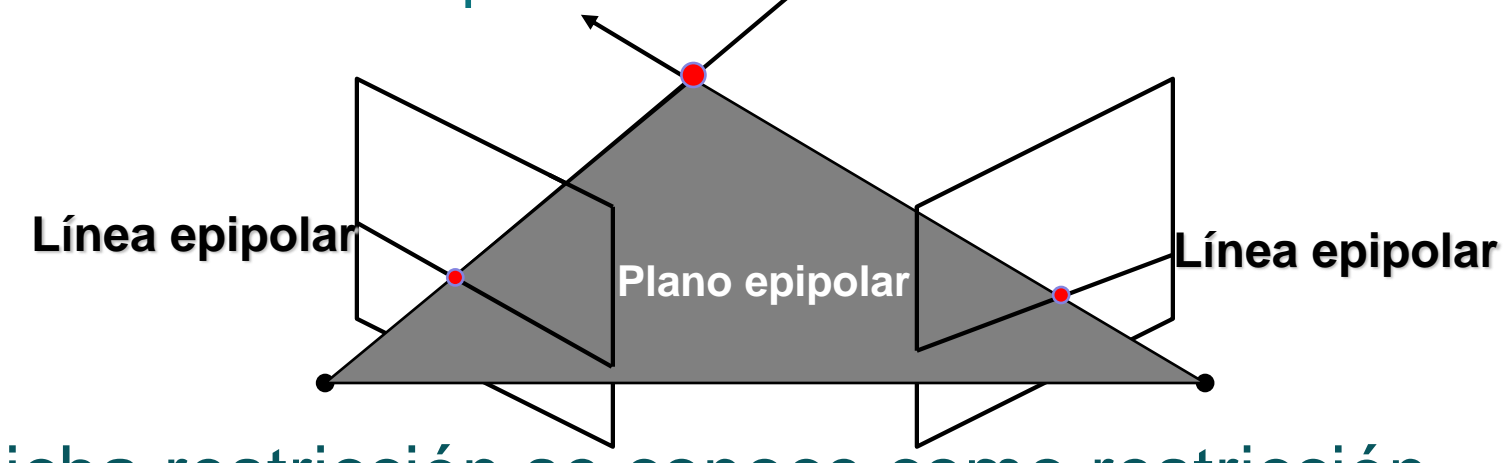

- Dicha restricción se conoce como restricción epipolar
	- Reduce el problema de la búsqueda de correspondencias a un problema de búsqueda 1D a lo largo de líneas epipolares conjugadas.

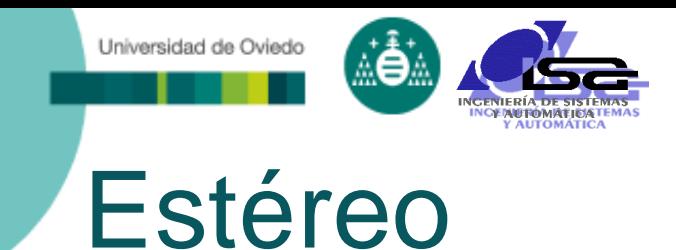

- Los planos imagen de ambas cámaras deben ser paralelos.
- Los puntos focales deben estar a la misma altura.
- La distancia focal debe ser la misma.
- En ese caso, las líneas epipolares coinciden con las líneas horizontales de scan.

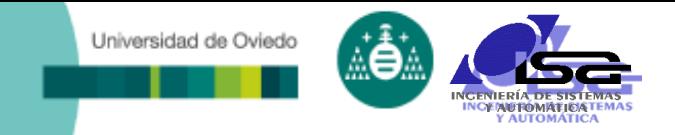

### Estéreo

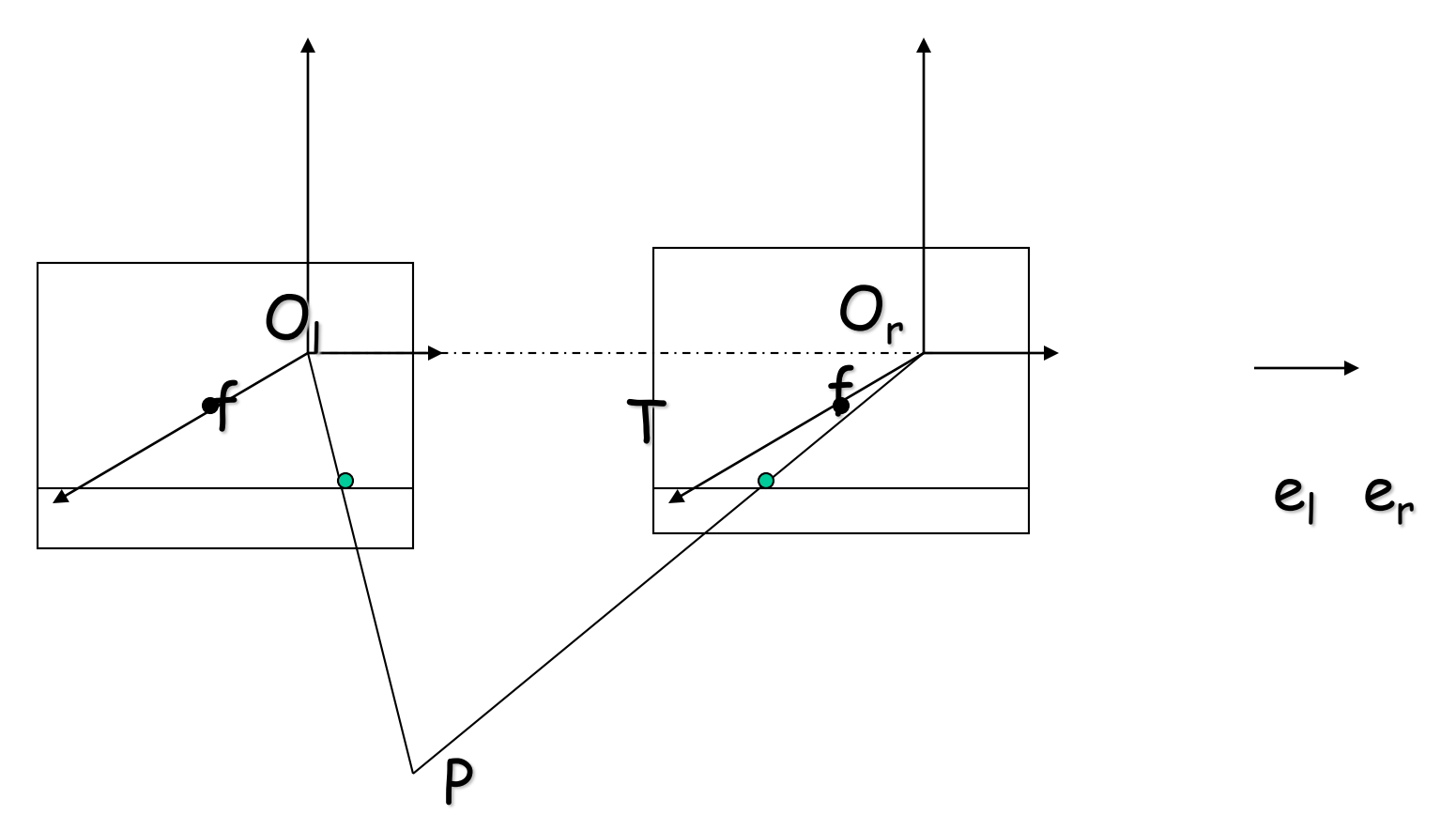

Los epipolos están en el infinito.

Las líneas epipolares son paralelas a la linea base

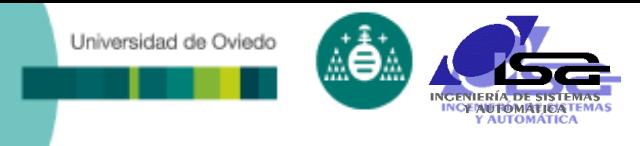

### Estéreo

- Mediante la reproyección de la imagen es posible pasar del caso general al caso de ejes ópticos paralelos.
- La reproyección se logra mediante una transformación homográfica.

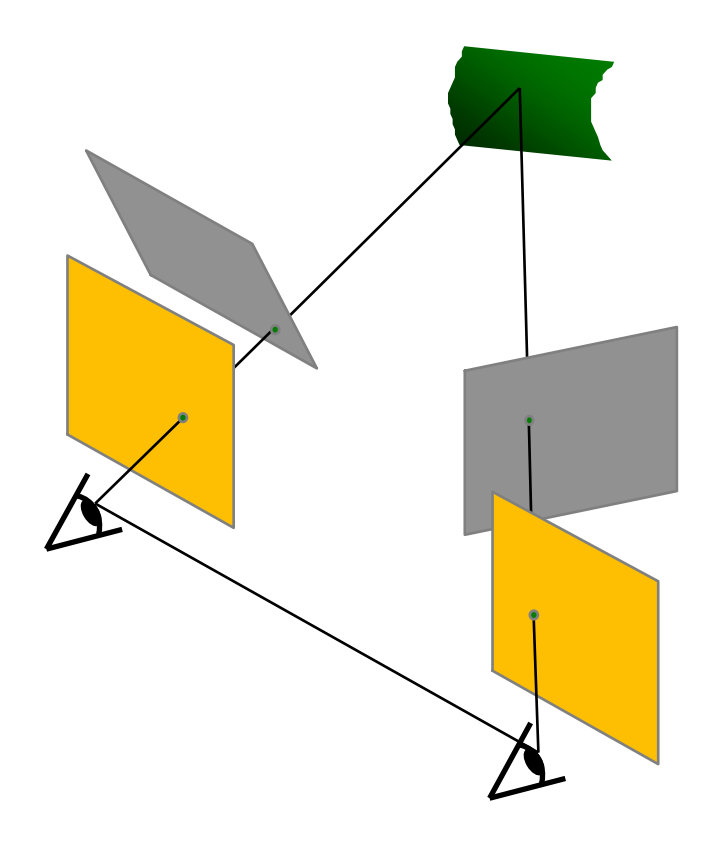

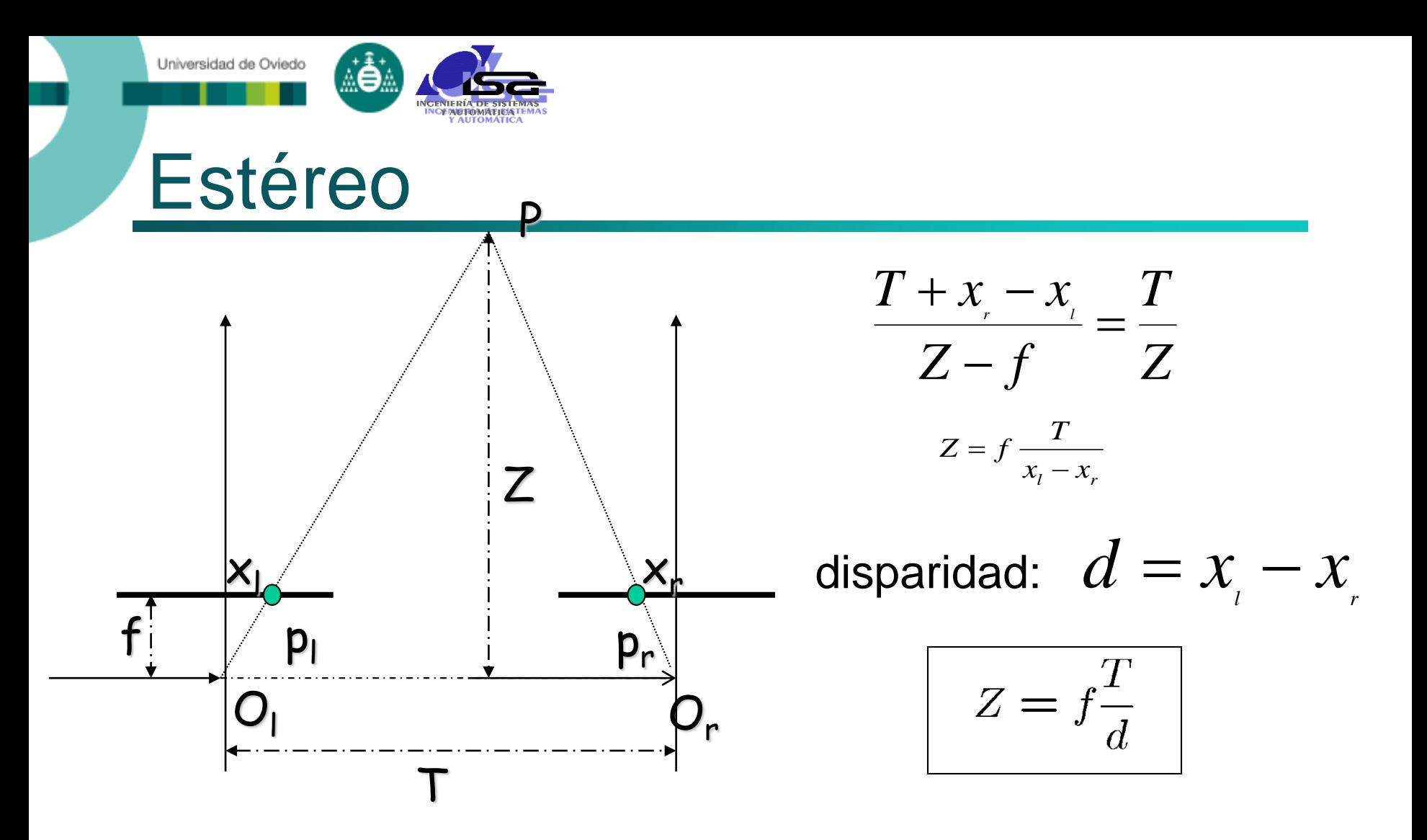

Conocido Z, podemos calcular X e Y. T es la línea base (distancia entre los centros ópticos) d mide la diferencia de posición entre puntos correspondientes

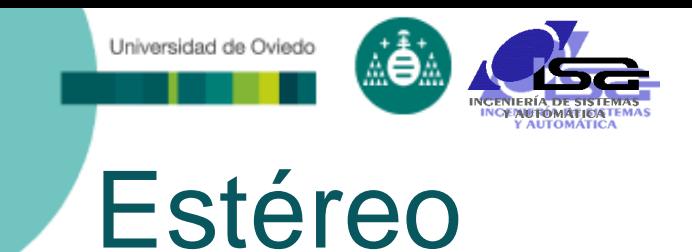

### Emparejamiento de puntos

- Se supone que el brillo del pixel es invariante entre ambas imágenes
- Presenta el problema de las oclusiones
- Es un problema complejo
- **Existen numerosos enfoques** 
	- Programación dinámica
	- Funciones de suavizado
	- Correlación
	- Uso de más de dos imágenes (trinocular, N-ocular)
	- Algoritmos basados en grafos

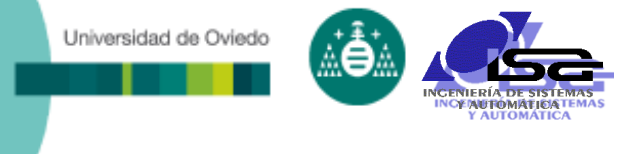

### Estéreo

- Pasos
	- Calibrar las cámaras
	- Rectificar las imágenes
	- Calcular la disparidad
	- Estimar la profundidad
- Causas de error
	- Errores en la calibración de las cámaras
	- Mala resolución de la imagen
	- Oclusiones
	- Violaciones de la constancia del brillo
	- Grandes desplazamientos
	- **Regiones poco contrastadas**

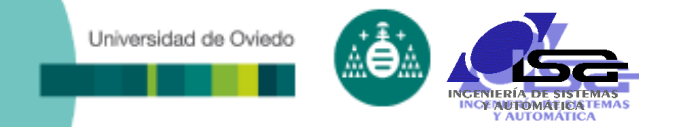

### Estéreo

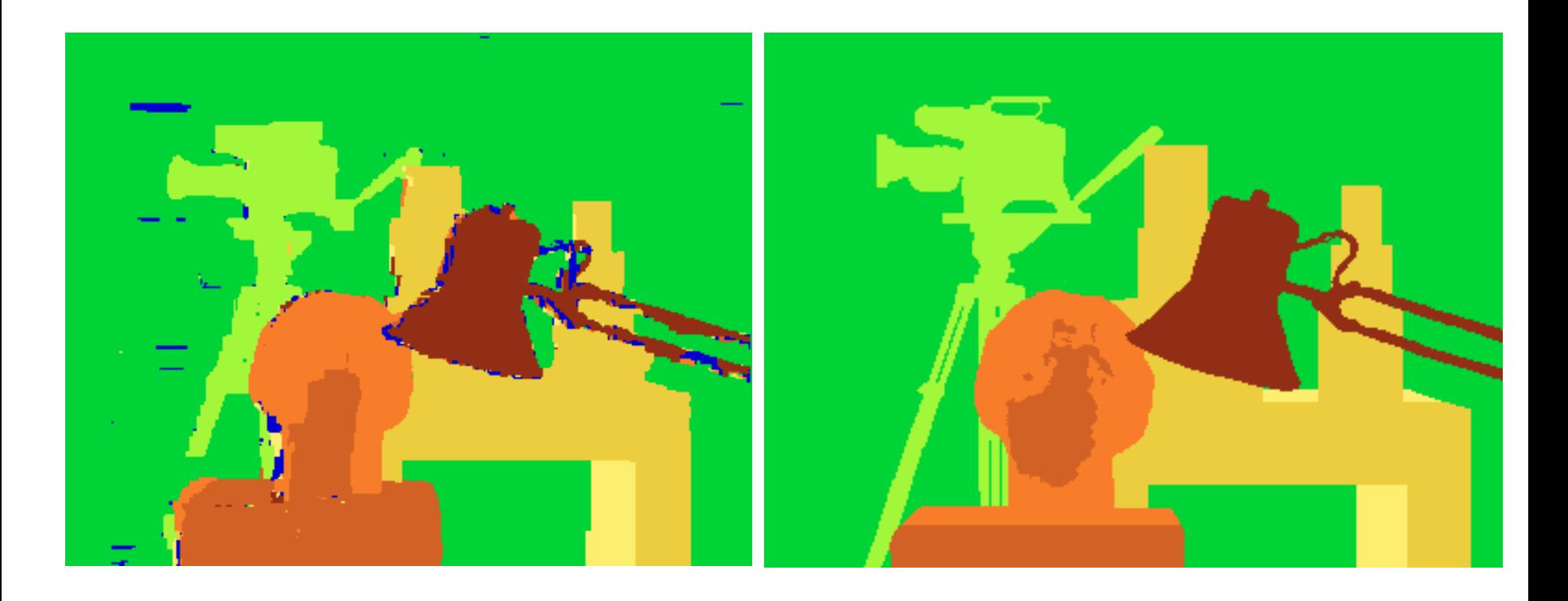

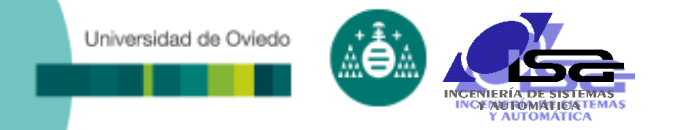

### Luz estructurada

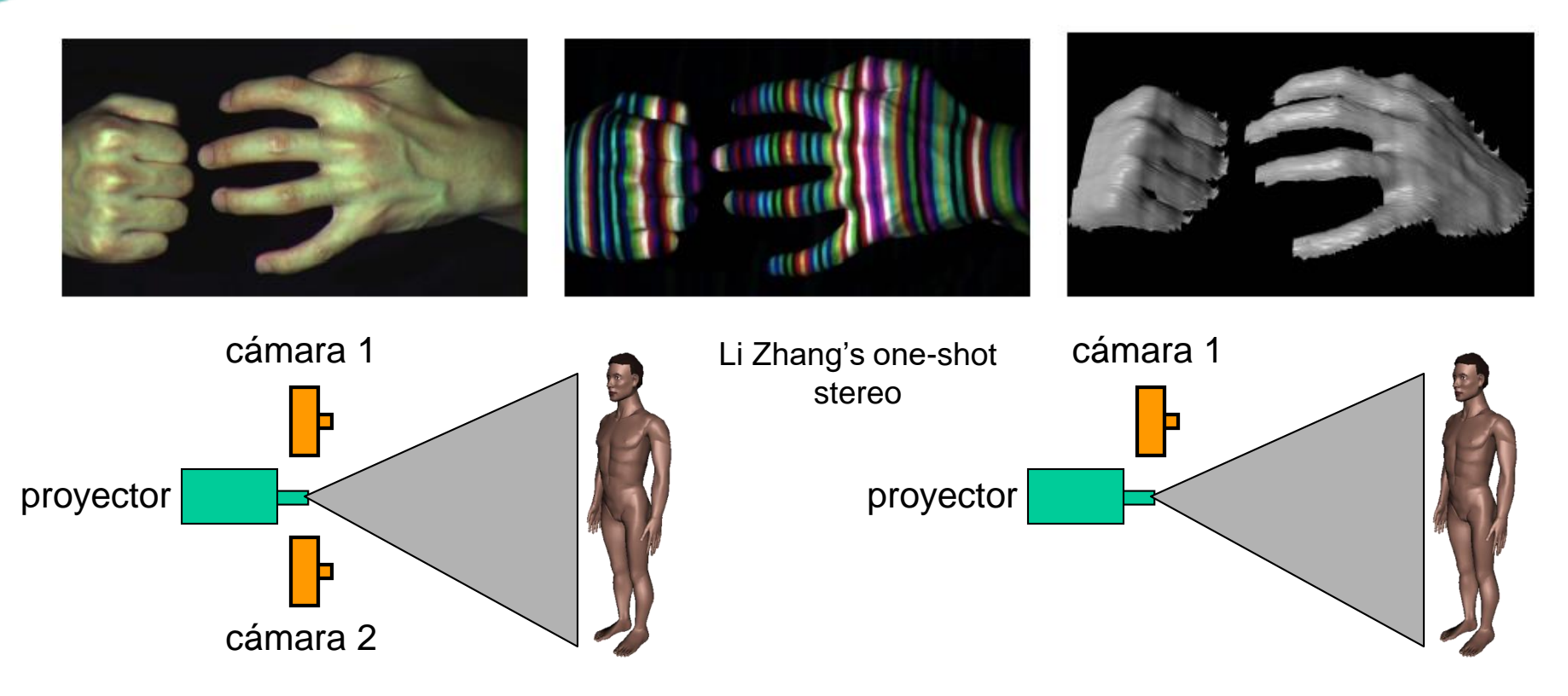

- Se proyectan patrones de luz "estructurada" sobre el objeto.
	- Simplifica el problema de la correspondencia

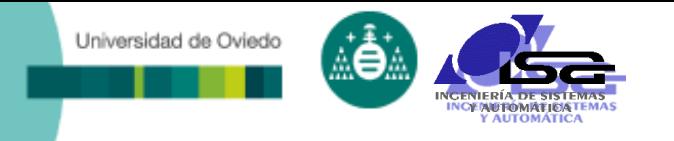

### Escaneado láser

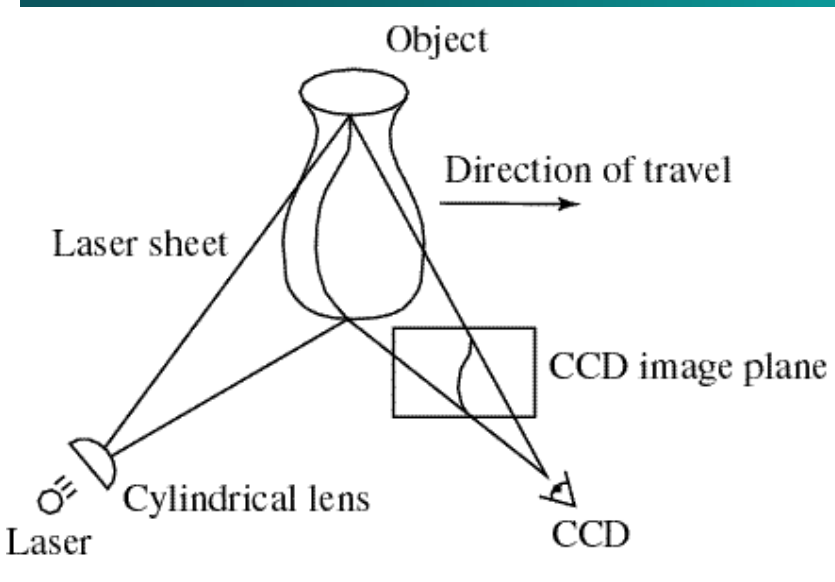

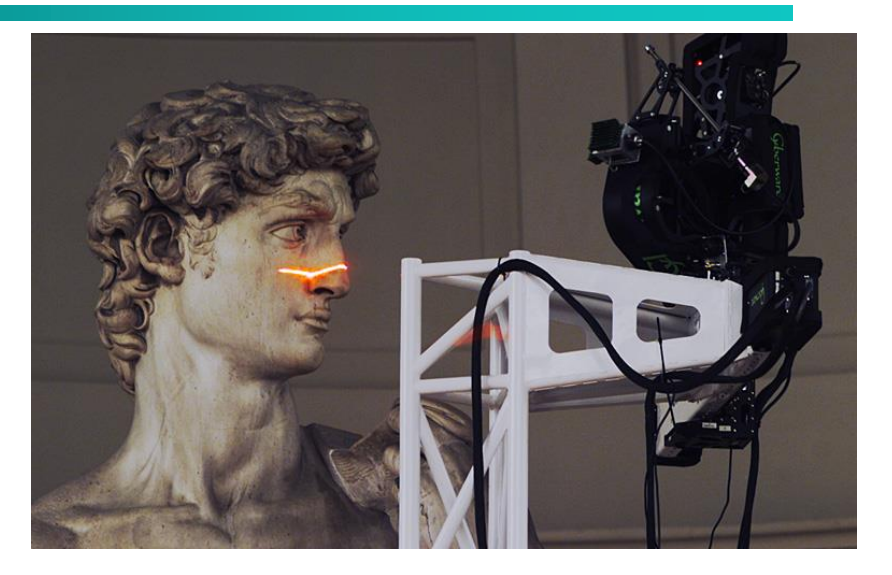

Digital Michelangelo Project

- Se recurre a la triangulación óptica
	- Se proyecta una línea láser sobre el objeto.
	- Se hace un barrido sobre la superficie el objeto
	- **Se pueden lograr reconstrucciones muy precisas**

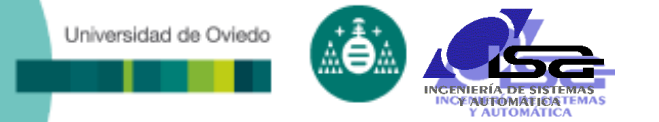

### Dispositivos de imagen 3D

#### Cámaras estéreo

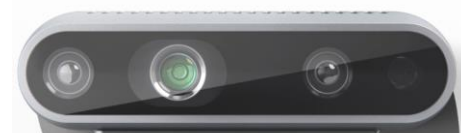

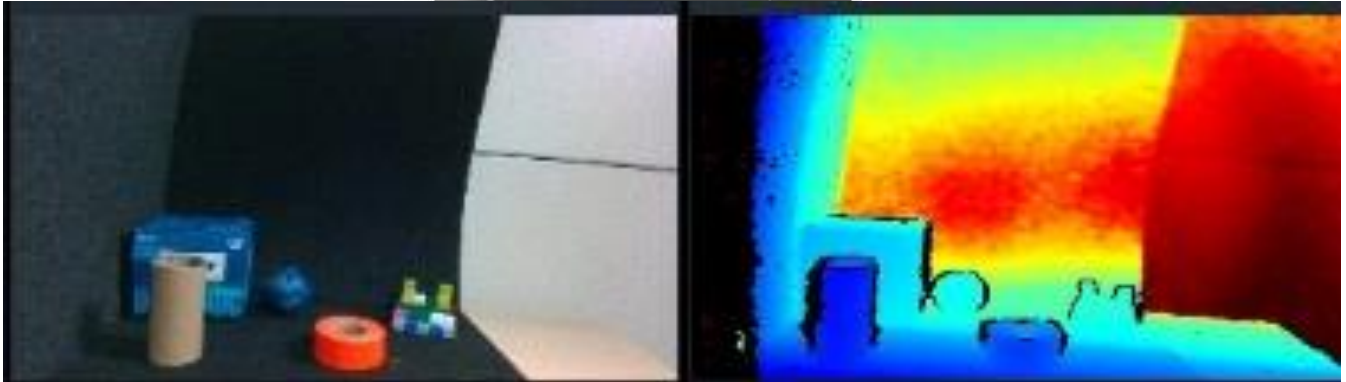

#### Cámaras ToF (Time Of Flight)

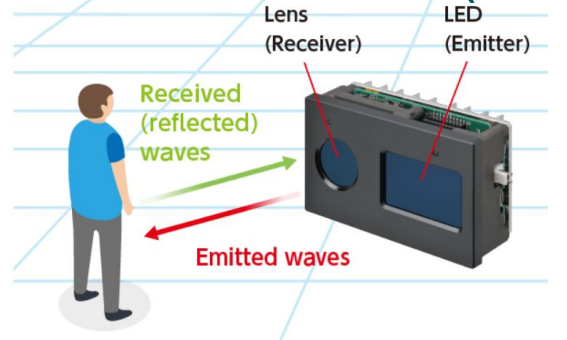

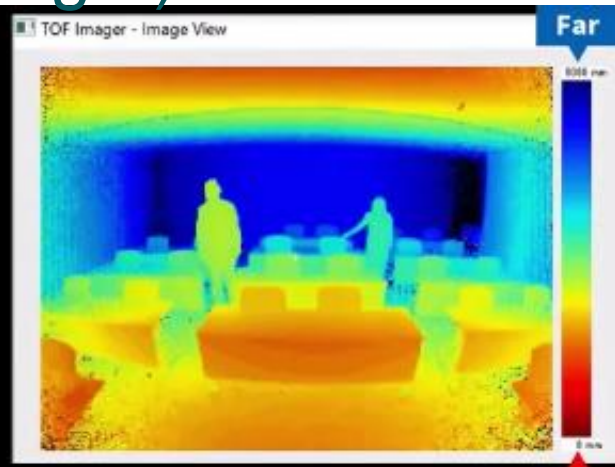

**Near** 

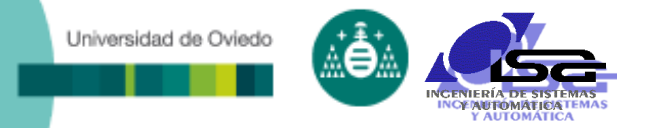

### Dispositivos de imagen 3D

#### Laser scanner

#### Photogrammetry

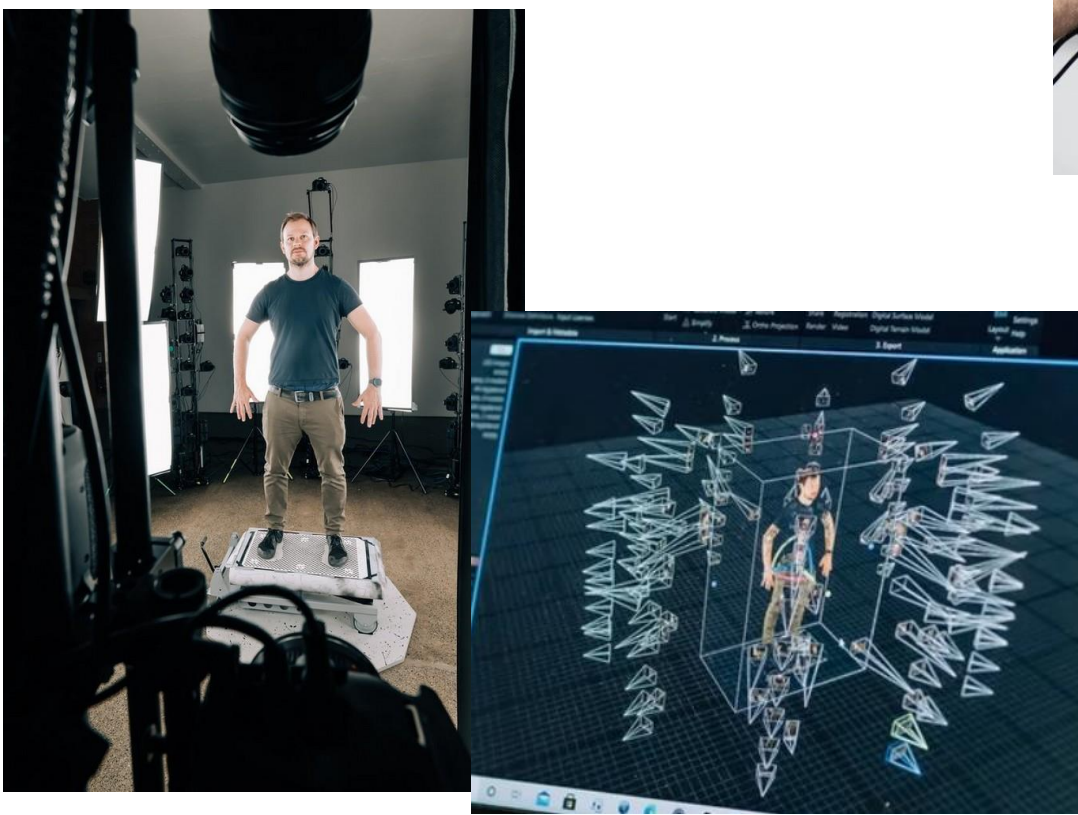

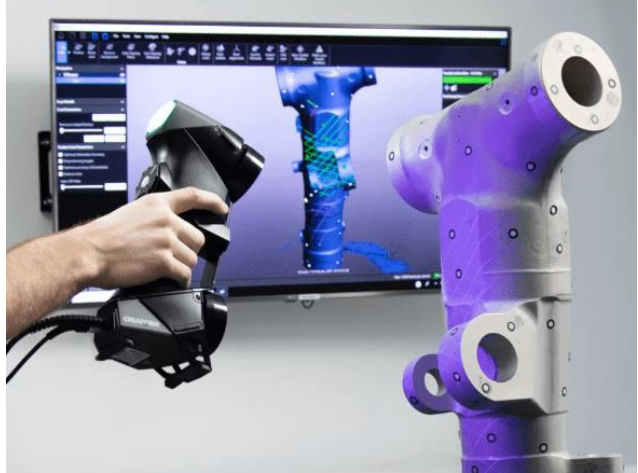

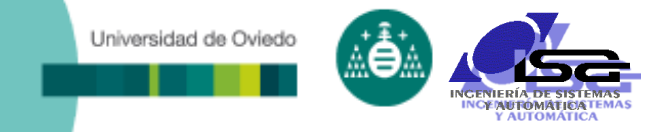

### **Indice**

- [Estructura del curso](#page-2-0)
- [Calibración de cámaras](#page-4-0)
- [Obtención de información 3D](#page-22-0)
- **[Programación C/C++ con OpenCV](#page-48-0)**
- [Las nuevas técnicas: Inteligencia Artificial](#page-60-0)
- <span id="page-48-0"></span>[Conclusiones](#page-66-0)

Universidad de Oviedo

- Con Matlab (u otros similares) desarrollamos la investigación
- En general, queremos implementar la solución con C/C++, Python, etc. para no necesitar Matlab (o similares) en el equipo destino
- □ Son necesarias librerías para las funcionalidades más habituales  $\rightarrow$  OpenCV

<https://opencv.org/releases/>

(Descargar y descomprimir en directorio local *my\_path*) (Tutorial de uso:

[https://docs.opencv.org/4.8.0/df/d65/tutorial\\_table\\_of\\_content\\_introduction.html](https://docs.opencv.org/4.8.0/df/d65/tutorial_table_of_content_introduction.html) )

Instalación para Qt Creator-mingw64 (Windows):

hay que compilar, porque los binarios de la versión descargable son para compilar con Visual Studio

- En Qt Creator, abrir archivo CMakeLists.txt situado en C:\*my\_path*\opencv\sources
- **Seleccionar kit para compilación**
- If a Projects  $\rightarrow$  Build  $\rightarrow$  Seleccionar opciones:
	- Build directory: **C:\***my\_path***\opencv\build-4.8.0**
	- Build type: **Release**
	- QML debugging and profiling: **Disable**
	- Current configuration: **OPENCV\_ENABLE\_ALLOCATOR\_STATS=OFF BUILD\_JAVA=OFF BUILD\_TESTS=OFF BUILD\_PERF\_TESTS=OFF**
- Ejecutar Run cMake
- Ejecutar build

Universidad de Oviedo

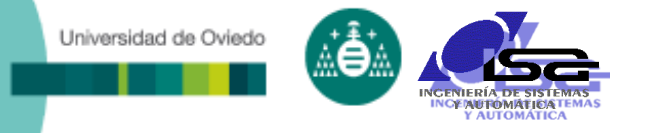

#### □ Desde Qt Creator

- Modificar .pro:
	- $OPENCV_NSTALL_PATH = C://my_path/opencv$
	- INCLUDEPATH += \$\${OPENCV\_INSTALL\_PATH}/build/include
	- LIBS += -L\$\${OPENCV\_INSTALL\_PATH}/build-4.8.0/bin
	- LIBS += -lopencv\_core480 -lopencv\_imgcodecs480
	- LIBS += -lopencv\_imgproc480 -lopencv\_video480 -lopencv\_videoio480
	- ... etc. según funciones utilizadas ...
- Incluir en .cpp ó .h:
	- #include <opencv2/opencv.hpp>
- Usar objetos de tipo cv::Mat : cv::Mat imgOrig , imgDest ;
- Usar funcionalidades para operaciones: imgOrig=cv::imread("archivo de imagen"); cv::cvtColor(imgOrig,imgDest,COLOR\_BGR2GRAY); …

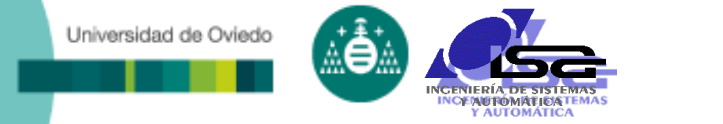

### Ejemplo:

**- Obtener imagen desde archivo o desde cámara, y** ejecutar una búsqueda de bordes de Canny

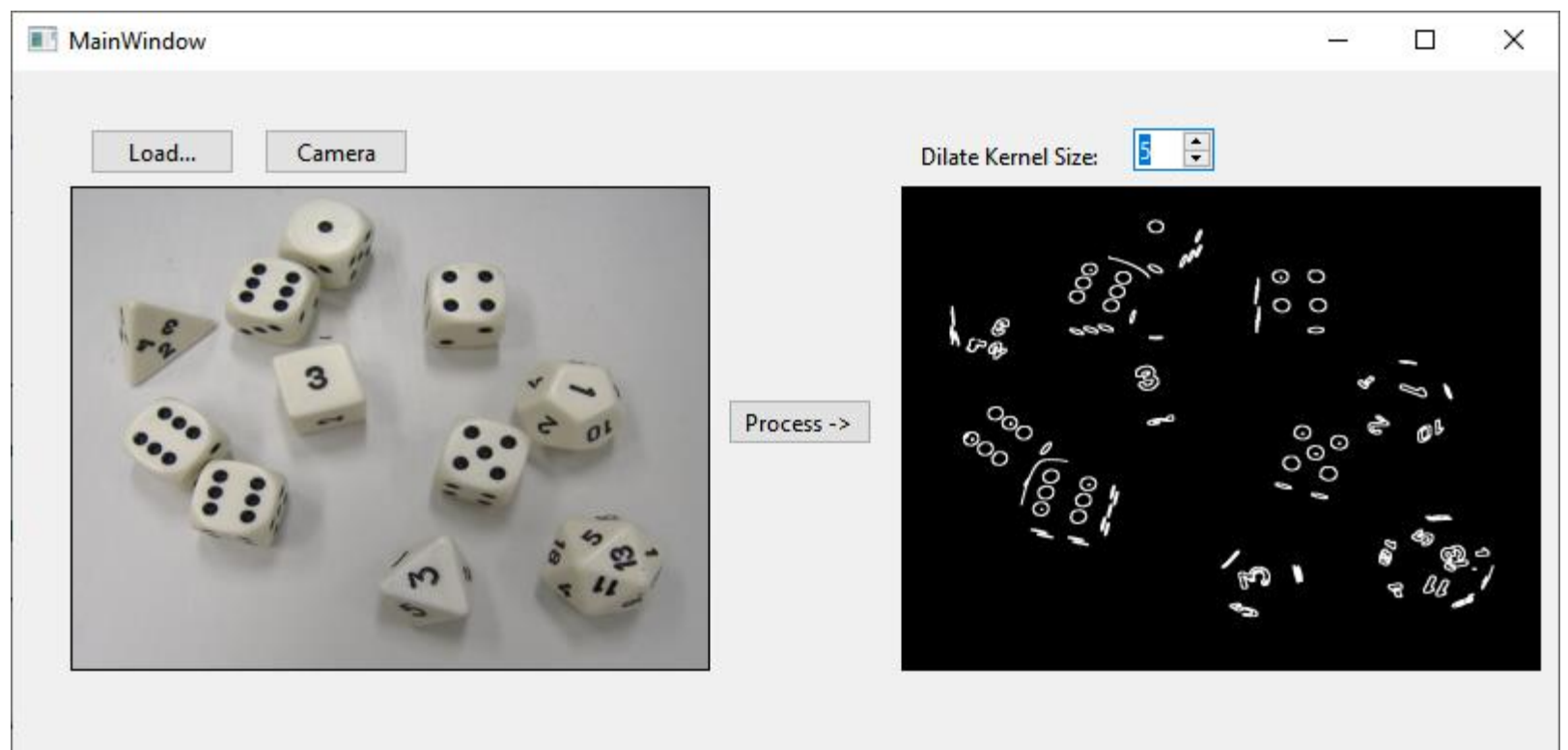

#### Desde Qt Creator

Universidad de Oviedo

- Crear proyecto tipo Widgets / qmake
- Modificar .pro como se ha indicado anteriormente
- Añadir elementos en interfaz (.ui):

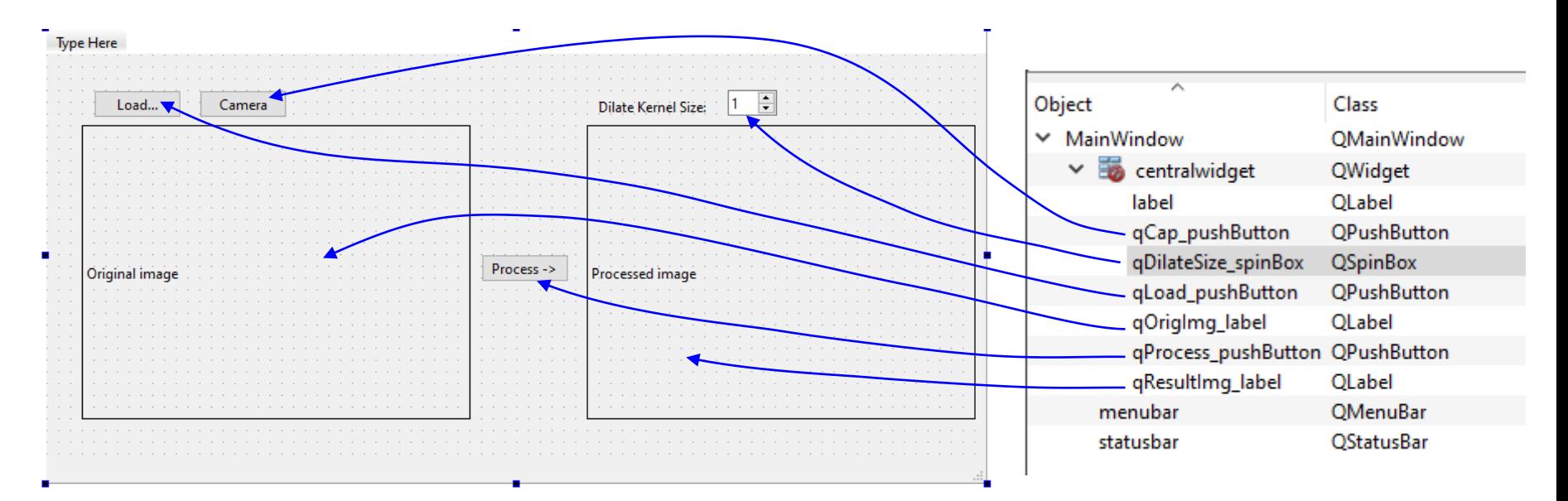

#### □ Desde Qt Creator

Universidad de Oviedo

- Añadir slots para los botones y el spinbox
- Editar MainWindow.h: =

```
#include <opencv2/opencv.hpp>
Añadir includes
#include <QLabel>
...
class MainWindow : public QMainWindow
\mathcal{L}Q_OBJECT
private:
    cv::Mat imgOrigRGB,imgResultGray;
    cv::VideoCapture cap;
    void ShowImage(const cv::Mat& img,QLabel* dest);
public:
    MainWindow(QWidget *parent = nullptr);~\simMainWindow();
private slots:
    void on_qLoad_pushButton_clicked();
    void on_qProcess_pushButton_clicked();
    void on_qCap_pushButton_clicked(bool checked);
    void on_qDilateSize_spinBox_valueChanged(int arg1);
private:
    Ui::MainWindow *ui:
};
                                 necesarios
                                           Añadir /variables para
                                           imágenes, captura de vídeo
                                           Añadir/función para ver imagen
                                           en widget tipo label
                                                                           Slots añadidos
                                                                           desde el ui
```
#### Desde Qt Creator

Universidad de Oviedo

#### Rellenar código en MainWindow.cpp

```
#include "MainWindow.h"
#include "ui_MainWindow.h"
#include <QFileDialog>
MainWindow::MainWindow(QWidget *parent) : QMainWindow(parent), cap(0), ui(new Ui::MainWindow)
...
void MainWindow::ShowImage(const cv::Mat &img, QLabel *dest)
{
    QImage::Format format;
    if (img.depth() == CV_8U ) {
        if (img.channels()==1)
            format=QImage::Format_Grayscale8;
        else if (img.channels()==3)
            format=QImage::Format_BGR888;
    }
    else {
        return;
    }
    QImage qImg(img.data,img.cols,img.rows,img.step,format);  Crea QImage a partir de cv::Mat
    dest->setPixmap(QPixmap::fromImage(qImg));                        Establece pixmap para el QLabel
    dest->setScaledContents(true); Escala al tamaño del widget
}
                                                   Descubre formato de imagen img (cv::Mat)
                                                   y establece formato equivalente para crear imagen 
                                                   qImg (Qimage)
                                                               Convierte img (cv::Mat) en QImage
                                                               y dibuja la misma en el QLabel
                                                                Dispositivo de captura de imagen
                                                                por defecto
```
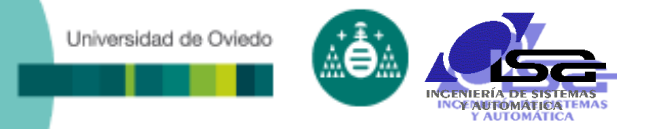

}

### Programación con OpenCV

```
Mainwindow::on_qLoad_pusnButton_clicked() {<br>QString file=QFileDialog::getOpenFileName(this,"Seleccione imagen","",""); pide nombre archivo (el 4º<br>if (L file isEmnty()) }
         ImgOrigRGB=CV::Imread(Tile.toLatinI().constData());<br>ShowImage(imgOrigRGB,ui->qOrigImg_label);<br>}
void MainWindow::on_qLoad_pushButton_clicked() { 
    if (! file.isEmpty())imgOrigRGB=cv::imread(file.toLatin1().constData());
    }
}
void MainWindow::on_qCap_pushButton_clicked(bool checked) {
    if (checked && cap.grab() )
    {
        cap.read(imgOrigRGB);
        ShowImage(imgOrigRGB,ui->qOrigImg_label);
    }
}
void MainWindow::on_qProcess_pushButton_clicked() {
    cv::Mat gray;
    cv::cvtColor(imgOrigRGB,gray,cv::COLOR_RGB2GRAY);
    cv::Canny(gray,imgResultGray,255,255/3);
    on_qDilateSize_spinBox_valueChanged(-1);
}
void MainWindow::on_qDilateSize_spinBox_valueChanged(int arg1) {
    cv::Mat cannyDilated;
    if (\text{arg1}<0)arg1=ui->qDilateSize_spinBox->value();
    cv::dilate(imgResultGray,cannyDilated,cv::Mat::ones(arg1,arg1,CV_8UC1));    mejor visualización, y
    ShowImage(cannyDilated,ui->qResultImg_label);
                                                                                     Botón Load pulsado:
                                                                                     argumento podría ser un 
                                                                                     filtro tipo 
                                                                                     Si es válido, lee la imagen 
                                                                                     en la variable imgOrigRGB de 
                                                                                     la clase, y la muestra 
                                                       Botón Camera pulsado:
                                                        captura un frame sobre la variable 
                                                        imgOrigRGB de la clase, y la muestra
                                                            Botón Process pulsado:
                                                            Convierte RGB a escala de gris, aplica filtro 
                                                            de canny, y llama a función para mostrar 
                                                            resultado según el valor del spinbox
                                                            (los argumentos constantes de Canny podrían 
                                                            ser spinboxes para ajustar)
                                                                                   Spinbox Dilate cambiado
                                                                                   (o llamada desde Process):
                                                                                   Dilata el resultado para una
                                                                                   lo muestra 
                                                                        "Images (*.png *.ipq);A71 files (*,*)"
```
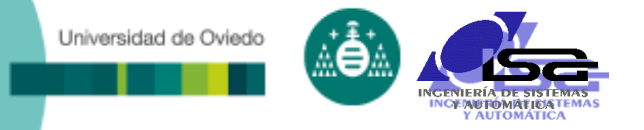

#### Desde Python:

- **Instalar:** 
	- pip3 install opencv-python
- **Importar en archivo .py:** import cv2
- Usar objetos de tipo cv2:
	- $\text{imcap} = \text{cv2.Videocapture}(0)$ cv2.namedWindow("Camera") cv2.namedWindow("Result")

#### Usar funcionalidades para operaciones:

success,  $img = imcap.read() # capture frame from video$ img=cv2.imread("filename.jpg") # obtain image from file cv2.imshow("Camera",img) imgGray = cv2.cvtColor(img, cv2.COLOR\_BGR2GRAY)  $imgCanny = cv2.Canny(img, 255, 255/3)$ cv2.imshow("Result",imgCanny)

#### Para ESP32

Universidad de Oviedo

- **No hay versión oficial aún de OpenCV**
- Versión "Lite" (no oficial) de OpenCV e instrucciones para compilación: <https://github.com/joachimBurket/esp32-opencv>
- ¡ OJO ! La limitada capacidad de computación del ESP32 hace que sólo se puedan usar en tiempo real las funcionalidades más básicas y sobre imágenes

pequeñas.

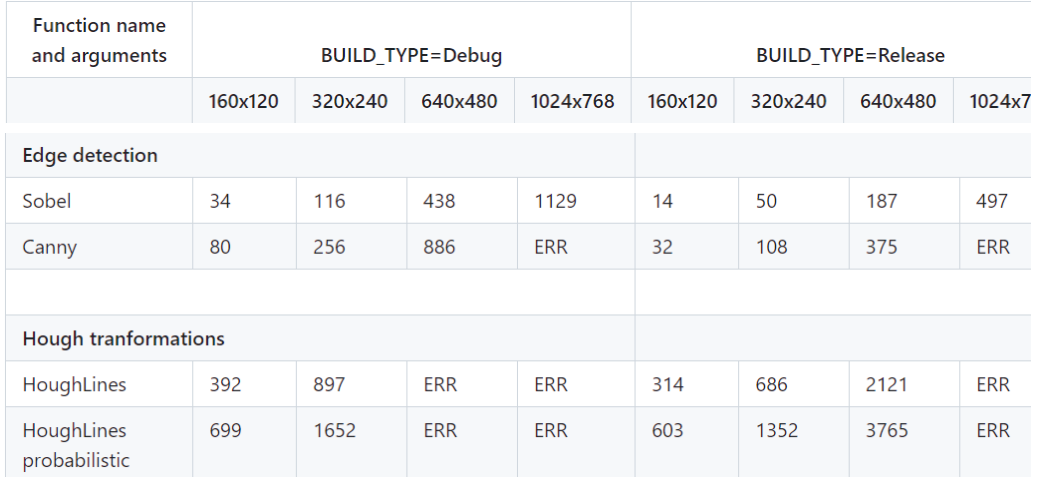

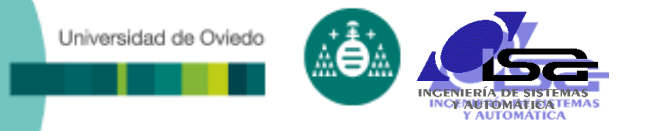

#### Algunos enlaces:

 Curso completo OpenCV 4 para C++ de la Universidad Miguel Hernández:

<https://umh1782.umh.es/opencv/>

 Curso completo OpenCV 4 para Python de la Universidad Miguel Hernández:

<https://umh1782.umh.es/python/>

**Tutoriales variados:** 

<https://learnopencv.com/getting-started-with-opencv/>

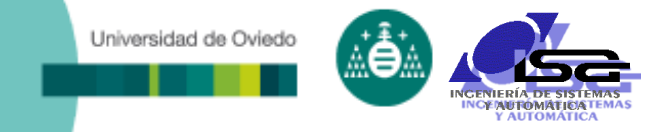

### **Indice**

- [Estructura del curso](#page-2-0)
- [Calibración de cámaras](#page-4-0)
- [Obtención de información 3D](#page-22-0)
- □ [Programación C/C++ con OpenCV](#page-48-0)
- **[Las nuevas técnicas: Inteligencia Artificial](#page-60-0)**
- <span id="page-60-0"></span>□ [Conclusiones](#page-66-0)

#### Técnicas clásicas:

Universidad de Oviedo

- El desarrollador define la secuencia de operaciones
- **Hay que fijar los umbrales para cada operación**
- Los umbrales cambian con la escena, la iluminación, etc.
- Difícil asentar algoritmos para condiciones cambiantes
- o Inteligencia artificial:
	- El desarrollador define una serie de imágenes base y los resultados deseados (clasificación correcta)
	- Se entrena una red neuronal convolucional (CNN) para que minimice el error de clasificación
	- El entrenamiento es muy lento, requiere gran capacidad de computación y muchos datos
	- Una vez entrenada la CNN, la aplicación para nuevas imágenes es muy rápida y sencilla

### Visión con I.A.:

Universidad de Oviedo

- Permite solucionar problemas inabordables con técnicas clásicas, al ser capaz de "reconocer" patrones muy complejos:
	- Reconocimiento de señales de tráfico, caras, objetos, defectos, tumores, …
	- Seguimiento de "targets"
	- Generación de imágenes a partir de características deseadas
	- $+$  . . . .
- Pero:
	- Los requerimientos para el entrenamiento no son abordables para pequeños desarrolladores: hay que basarse en redes pre-entrenadas y adaptar al caso particular
	- Las redes pre-entrenadas pueden tener "bias" hacia soluciones no deseadas
	- No generamos conocimiento humano: las interioridades de "cómo" y "por qué" permanecen ocultas

**AUTOMÁTICA** 

Universidad de Oviedo

#### Visión con I.A.: convolutional neural networks

[https://medium.com/@RaghavPrabhu/understanding-of-convolutional-neural](https://medium.com/@RaghavPrabhu/understanding-of-convolutional-neural-network-cnn-deep-learning-99760835f148)network-cnn-deep-learning-99760835f148

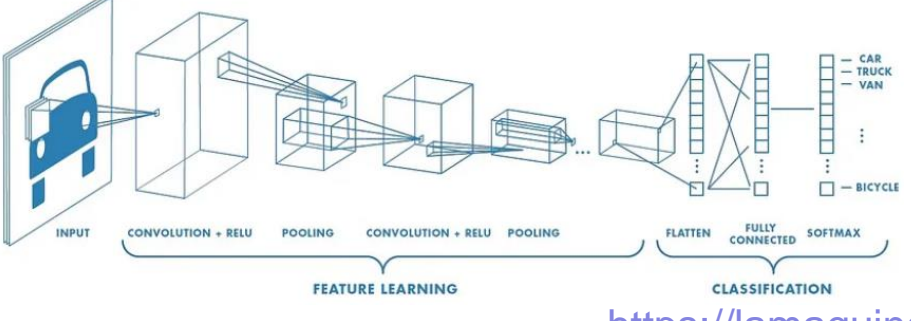

Alexnet 1st conv filters

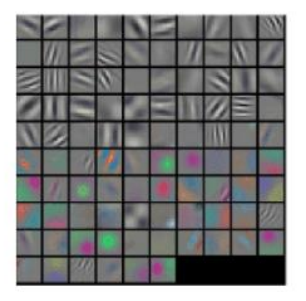

<https://lamaquinaoraculo.com/deep-learning/alexnet/>

[https://es.mathworks.com/help/deeplearning/ug/introduction-to-convolutional](https://es.mathworks.com/help/deeplearning/ug/introduction-to-convolutional-neural-networks.html)neural-networks.html

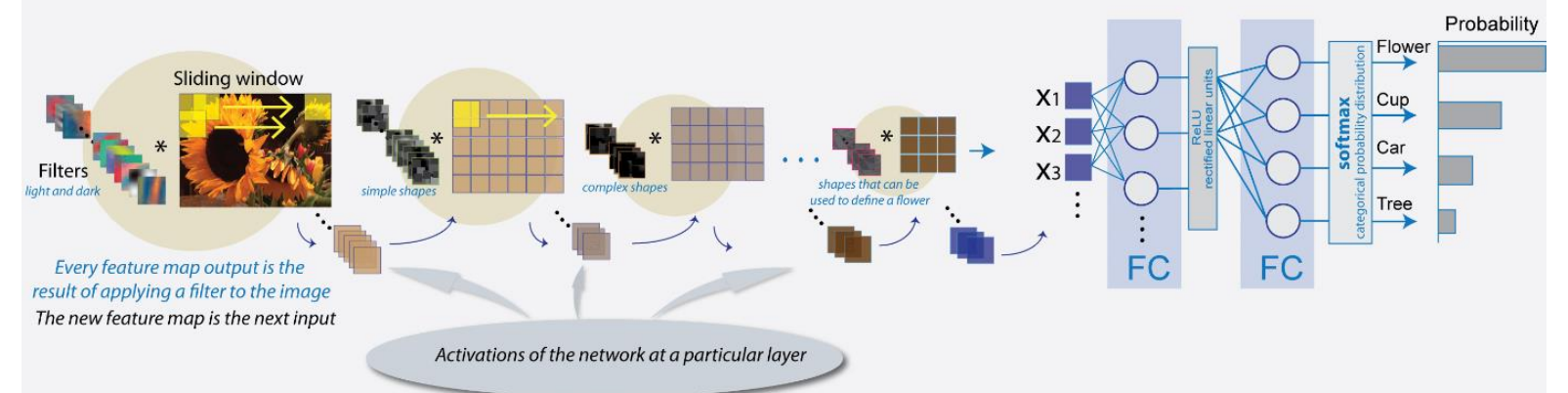

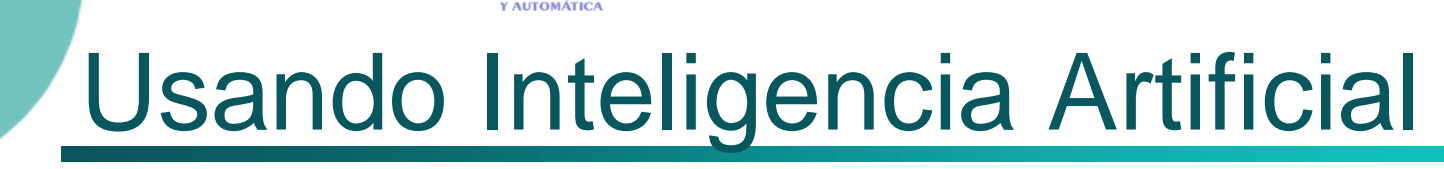

INCENIFRÍA D NOE NU FOMATICATEM.

#### Visión con I.A.: vision Transformers (ViT)

[https://theaisummer.com/vision-transformer/](https://www.edge-ai-vision.com/2022/05/transformers-in-computer-vision/)

<https://www.edge-ai-vision.com/2022/05/transformers-in-computer-vision/>

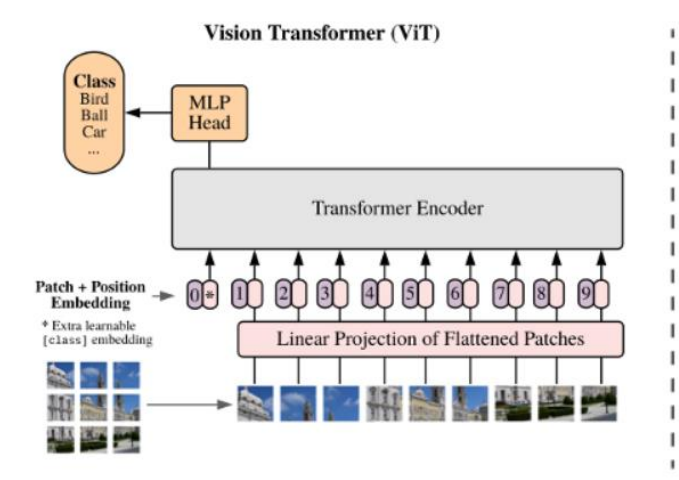

Universidad de Oviedo

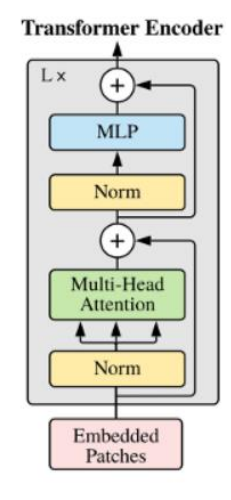

#### ViT 1st linear embedding filter

**RGB** embedding filters (first 28 principal components)

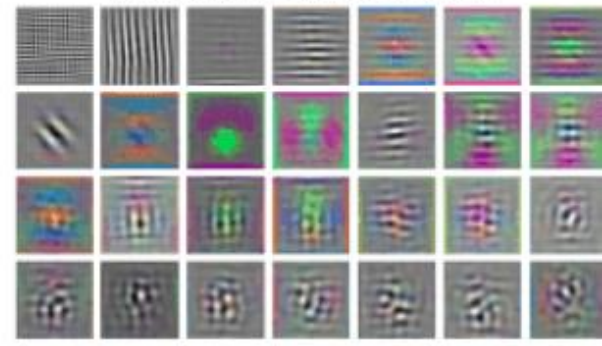

Universidad de Oviedo

#### Visión con I.A. Ejemplo en Matlab:

[https://es.mathworks.com/help/vision/ug/image-category-classification-using](https://es.mathworks.com/help/vision/ug/image-category-classification-using-deep-learning.html)deep-learning.html

#### Visión con I.A. Ejemplos en Python:

<https://asperbrothers.com/blog/image-recognition-in-python/>

[https://machinelearningmastery.com/how-to-develop-a-cnn-from-scratch-for](https://machinelearningmastery.com/how-to-develop-a-cnn-from-scratch-for-fashion-mnist-clothing-classification/)fashion-mnist-clothing-classification/

<https://learnopencv.com/implementing-cnn-tensorflow-keras/>

[https://medium.com/analytics-vidhya/image-processing-using-opencv-cnn](https://medium.com/analytics-vidhya/image-processing-using-opencv-cnn-and-keras-backed-by-tensor-flow-c9adf22bb271)and-keras-backed-by-tensor-flow-c9adf22bb271

#### Visión con I.A. en ESP32 (requiere ESP-IDF 5) :

<https://docs.espressif.com/projects/esp-dl/en/latest/esp32/introduction.html>

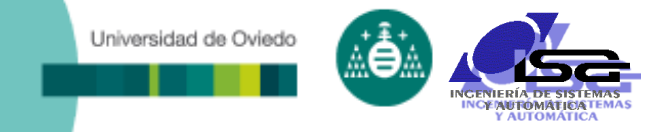

### **Indice**

- [Estructura del curso](#page-2-0)
- [Calibración de cámaras](#page-4-0)
- [Obtención de información 3D](#page-22-0)
- □ [Programación C/C++ con OpenCV](#page-48-0)
- [Las nuevas técnicas: Inteligencia Artificial](#page-60-0)

#### <span id="page-66-0"></span>**[Conclusiones](#page-66-0)**

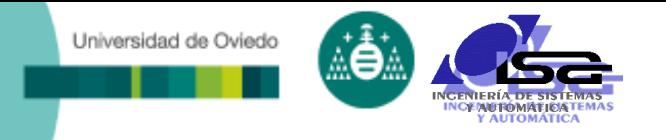

### **Conclusiones**

- 1) La Visión por Computador:
	- Herramienta muy útil para muchos dispositivos mecatrónicos
	- **En continuo avance**
	- Necesidades de procesamiento "exigentes"
- 2) Un buen comenzo: buenas imágenes
	- La etapa de captura de imagen es crucial: iluminación, lente, cámara, filtros, etc.
- 3) Dos aproximaciones:
	- Tratamiento clásico: pasos establecidos por el programador (preprocesamiento, realce, segmentación, extracción de características, clasificación). Dificultad de ajustes en condiciones cambiantes.
	- Machine learning (CNNs y ViT): resultados en casos complejos, necesidad de bancos de imágenes y redes pre-entrenadas,
- 4) Diseño e implantación:
	- Clásico: (Matlab , C/C++ o Python) (OpenCV)
	- CNNs: (Matlab , C/C++ o Python) (OpenCV, Caffe , SciKit, PyTorch, YOLO, …)
	- Equipos de visión compactos (programación visual por bloques): Cognex, Keyence, Sick, Omron, …